# @karnil

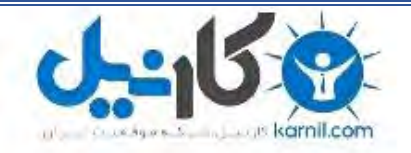

**کارنیل، بزرگترین شبکه موفقیت ایرانیان می باشد، که افرادی زیادی توانسته اند با آن به موفقیت برسند، فاطمه رتبه 11 کنکور کارشناسی، محمد حسین رتبه86 کنکور کارشناسی، سپیده رتبه 3 کنکور ارشد، مریم و همسرش راه اندازی تولیدی مانتو، امیر راه اندازی فروشگاه اینترنتی،کیوان پیوستن به تیم تراکتور سازی تبریز، میالد پیوستن به تیم صبا، مهسا تحصیل در ایتالیا، و..... این موارد گوشه از افرادی بودند که با کارنیل به موفقیت رسیده اند، شما هم می توانید موفقیت خود را با کارنیل شروع کنید.**

**برای پیوستن به تیم کارنیلی های موفق روی لینک زیر کلیک کنید.**

## *[www.karnil.com](http://www.karnil.com/)*

**همچنین برای ورود به کانال تلگرام کارنیل روی لینک زیر کلیک کنید.**

*https://telegram.me/karnil*

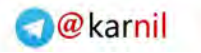

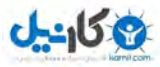

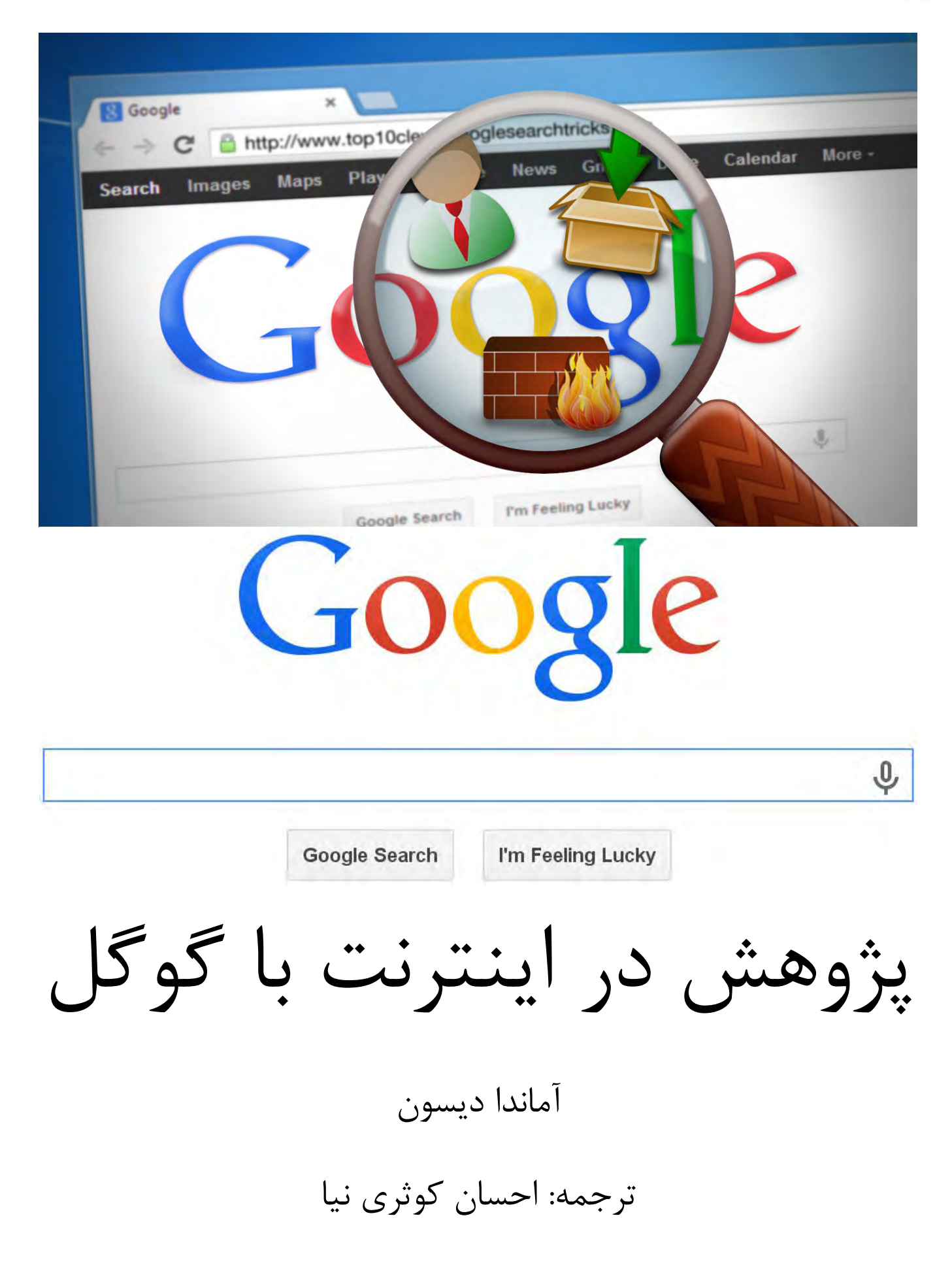

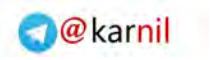

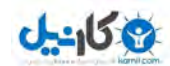

فهرست مطالب

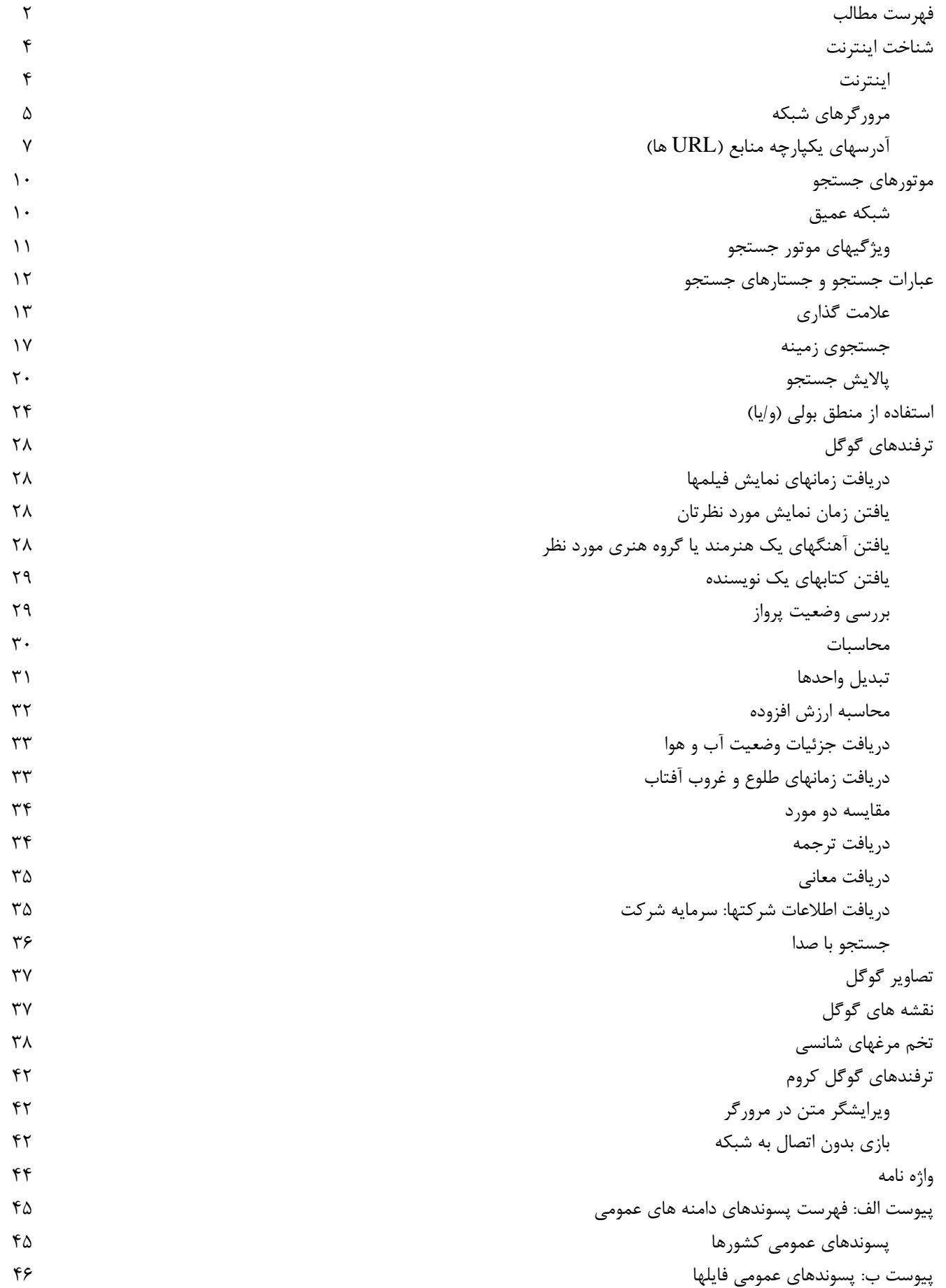

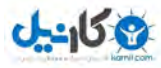

پيوست ج: پالايشگرها و عملگرها 47 پيوست د: فهرست ترفندهاي گوگل 48

## سخني با خوانندگان

از شما براي صرف زمان به منظور مطالعه اين كتاب تشكر مي كنم . اين كتاب به عنوان يك راهنما و مرجع دستي براي استفاده از گوگـل در پژوهشهاي اينترنتي طراحي شده است. با وجود آنكه موارد ارايه شده در اينجـا خـاص محـيط گوگـل اسـت، ولـي بـسياري از آنهـا در ديگـر موتورهاي جستجو نيز كاربرد دارند. با آموختن نحوه كاركرد گوگل، اين موتور جستجو مي تواند ابزار بسيار قدرتمندي باشد. بسياري از نكـات جستجو كه در اين كتاب ارايه شده را خود من هر روز به كار مي برم . شما به يكسري ميانبرها، نكات، ترفندها و حتي تخم مرغهاي عيد پاك دست پيدا مي كنيد كه شما را در زمينه جستجو در گوگل در حداقل زمان توانمند مي كند . اميدوارم كه اين كتاب براي شما سودمند بوده و از آموختن مطالب آن لذت ببريد. با آرزوي بهترينها براي شما

آماندا ديسون

**O**karnil

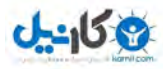

## شناخت اينترنت

بسياري از ما بدون آنكه شناخت كافي و واقعي از نحوه عملكرد اينترنت داشته باشيم مشابه ساير ابزارهاي روزمره از آن اسـتفاده مـي كنـيم . بسياري از افراد بدون آگاهي از چگونگي كاركرد اينترنت هر روزه از آن بهره مي برند. در صفحات بعـد، بـا نحـوه كـار كـردن اينترنـت آشـنا خواهيد شد. اين شناخت به شما كمك مي كند تا جستارهاي جستجوي بهتري را تشكيل داده و سريعتر به نتايج مطلوبتان دست پيدا كنيد.

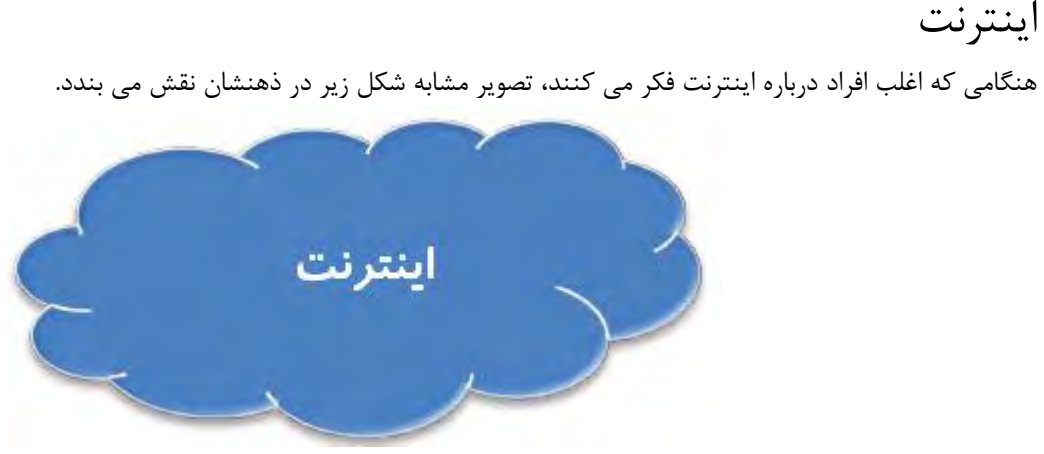

اما اينترنت مشابه يك ابر يا كلاف در هم پيچ نيست! در واقع اينترنت بيشتر شبيه شكل زير است:

اينترنت يك سيم است كه زير زمين دفن شده يا از اعماق بستر اقيانوسها عبور كرده است . اينترنت يك سامانه جهاني از شبكه هاي رايانه اي به هم پيوسته است كه از پروتكل استاندارد اينترنت (IP/TCP (براي ايجاد ارتباط ميان ميلياردها دستگاه در سرتاسر جهان بهره مي گيرد.

اينترنت يك سامانه جهاني از شبكه هاي رايانه اي به هم پيوسته است كه از پروتكل استاندارد اينترنت (IP/TCP (براي ايجاد ارتباط ميان ميلياردها دستگاه در سرتاسر جهان بهره مي گيرد.

هنگامي كه دو يا چند رايانه به اين سيم متصل مي شوند مي توانند در بستر اينترنت با هم ارتباط برقرار كنند. نمودار زير دو سرور متصل بـه اينترنت را نشان مي دهد. سرور نوع خاصي از رايانه است كه مي تواند مستقيما به اينترنت متصل شود. صفحات وب به صـورت فايلهـايي، بـر روي درايوهاي رايانه سرور قرار مي گيرند.

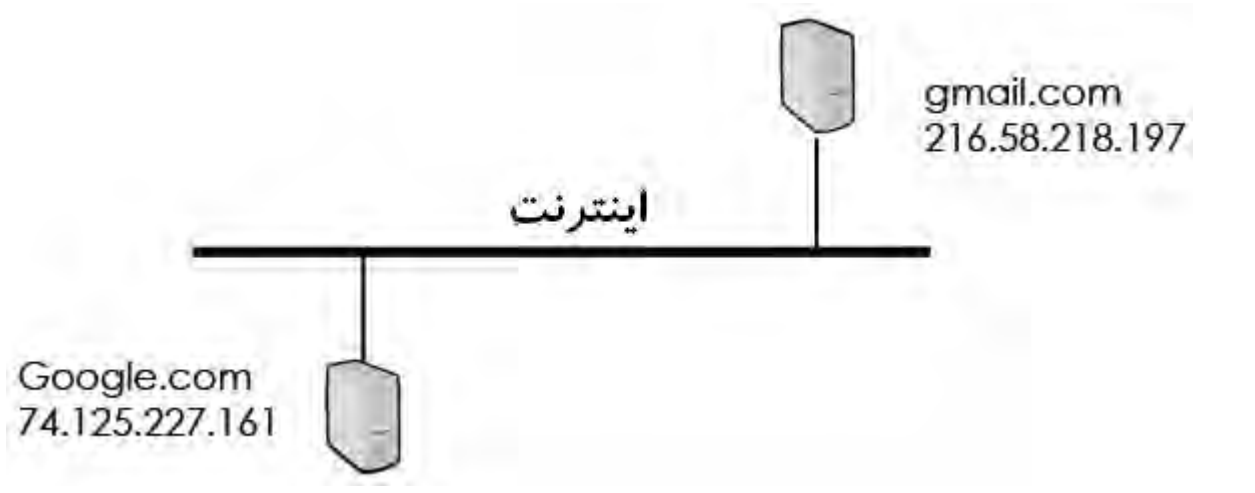

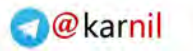

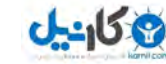

هر سرور آدرس مخصوص به خود را بر روي اينترنت دارا مي باشد كه به نوعي شبيه آدرس منزل شما مي باشد . در مثـال فـوق آدرس سـرور com.Google برابر است با 74.125.227.161 و آدرس سرور com.gmail برابر با 216.58.218.197 مي باشـد. ايـن آدرس، آدرس آي پي (IP (ناميده مي شود. كليه رايانه ها براي پيدا كردن يكديگر بر روي اينترنت از اين آدرس استفاده مي كنند. همانگونه كه ملاحظه مي كنيد به خاطر سپردن و تايپ كردن اين آدرسها براي دسترسي و مشاهده يك صـفحه وبگـاه كـار سـاده و راحتـي نيست! به همين دليل ما به اين وبگاه ها نامهايي از قبيل Google.com و gmail.com اختصاص مي دهيم. به اين اسامي، نامهاي دامنـه گفته مي شود. درباره آدرسها بعدا در بخش URL اين كتاب مطالب بيشتري خواهيم آموخت. خوب، اينترنت چگونه كار مي كند؟ براي مبتديان، رايانه شما سرور نيست و نمي تواند مستقيما به اينترنت متصل شود . رايانه شـما، مـشتري ناميده مي شود زيرا به طور غير مستقيم و از طريق تامين كننده خدمات اينترنت (ISP (به اينترنت متصل مي شود.

هر رايانه بر روي اينترنت داراي يك آدرس IP است. رايانه اي كه مستقيما به اينترنت متصل مي شود، سرور ناميده مي شود. آدرس IP سرور داراي نامي است كه دامنه نام دارد. رايانه اي كه به طور غيرمستقيم به اينترنت متصل مي شود، مشتري ناميده مي شود.

اگر مي خواهيد به حساب رايانامه Gmail خود دسترسي پيدا كنيد، از طريق ISP خود به اينترنت به صورت زير متصل مي شويد:

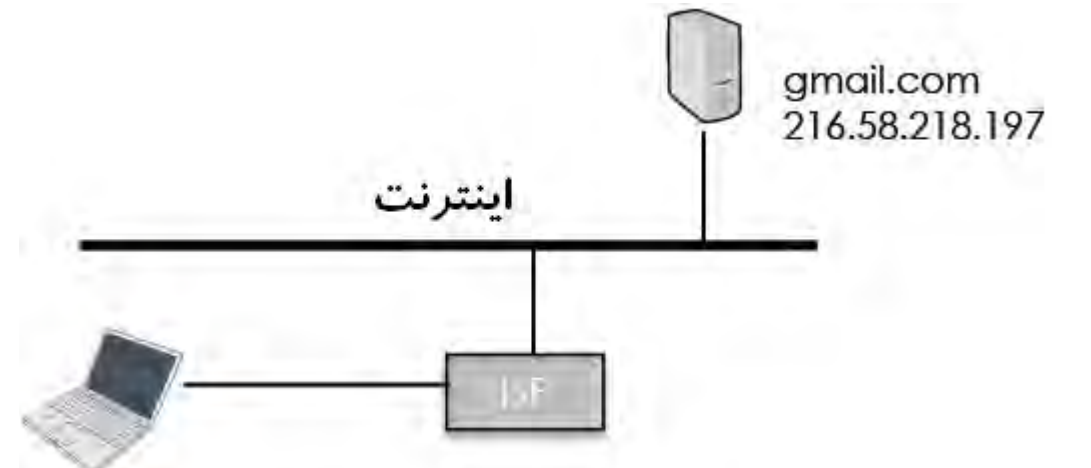

براي شناخت كامل اينترنت مطالب بسيار بيشتري نيز وجود دارد ولي براي فهم مطالب اين كتاب، اطلاعات آشنايي با اينترنت در همين حـد كافي است. اگر علاقمند به آموختن مطالب بيشتر درباره چگونگي عملكرد اينترنت مي باشيد، مي توانيد به وبگاه زير مراجعه كنيد: http://www.internetsociety.org/internet/how-it-works

## مرورگرهاي شبكه

هنگامي كه مي خواهيد به اينترنت متصل شويد به نرم افزاري نياز داريد كه مرورگر شبك ه ناميده مي شود. مرورگر شبكه متفاوت از ويندوز يا ديگر سيستم عامل است. سيستم عامل نرم افزاري است كه براي مديريت فايلها و برنامه ها بر روي رايانه شما به كار مي رود . مرورگـر شـبكه (كه عموما مرورگر ناميده مي شود) نرم افزار كاربردي است كه براي دريافت، ارايه و انتقال منابع اطلاعاتي بر روي شبكه جهان گستر اينترنت به كار مي رود.

ِ شبكه (كه عموما مرورگر ناميده مي شود) نرم افزار كاربردي است كه براي دريافت، ارايه و انتقال منابع اطلاعاتي بر روي شبكه جهان گستر اينترنت به كار مي رود.

براي باز كردن صفحه مرورگر كافي است بر روي نماد آن در صفحه ميز كاري ويندوز يا فهرست شروع كليك كنيـد. در شـكل زيـر نمادهـاي تعدادي از مرورگرهاي متداول نشان داده شده است.

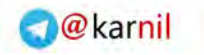

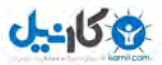

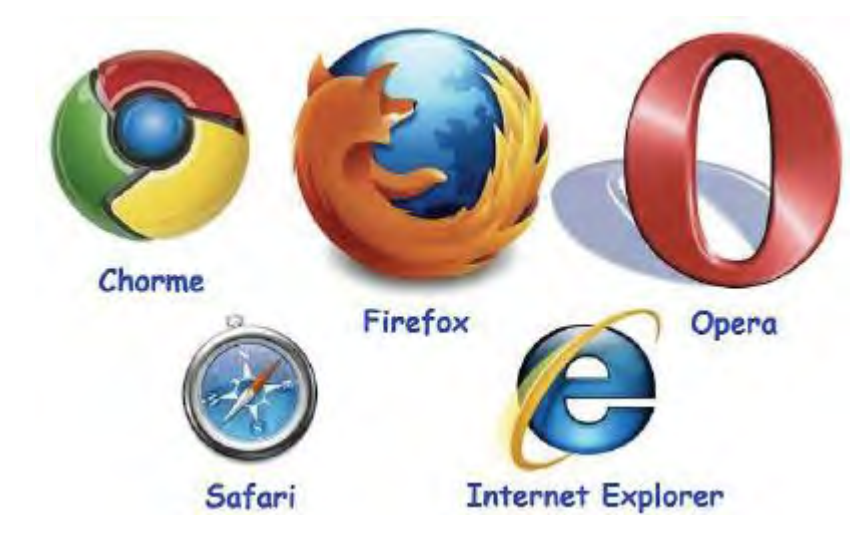

هنگامي كه صفحه مرورگر را باز كرديد، با تايپ كردن آدرس وبگاه در بخش آدرس صفحه، مي توانيد به وبگاه هاي مـورد نظرتـان دسترسـي پيدا كنيد. براي مثال، اگر مي خواهيد به وبگاه وزارت كشاورزي ايالات متحده مراجعه كنيد كافي است در بخش آدرس، عبـارت gov.usda را تايپ كنيد:

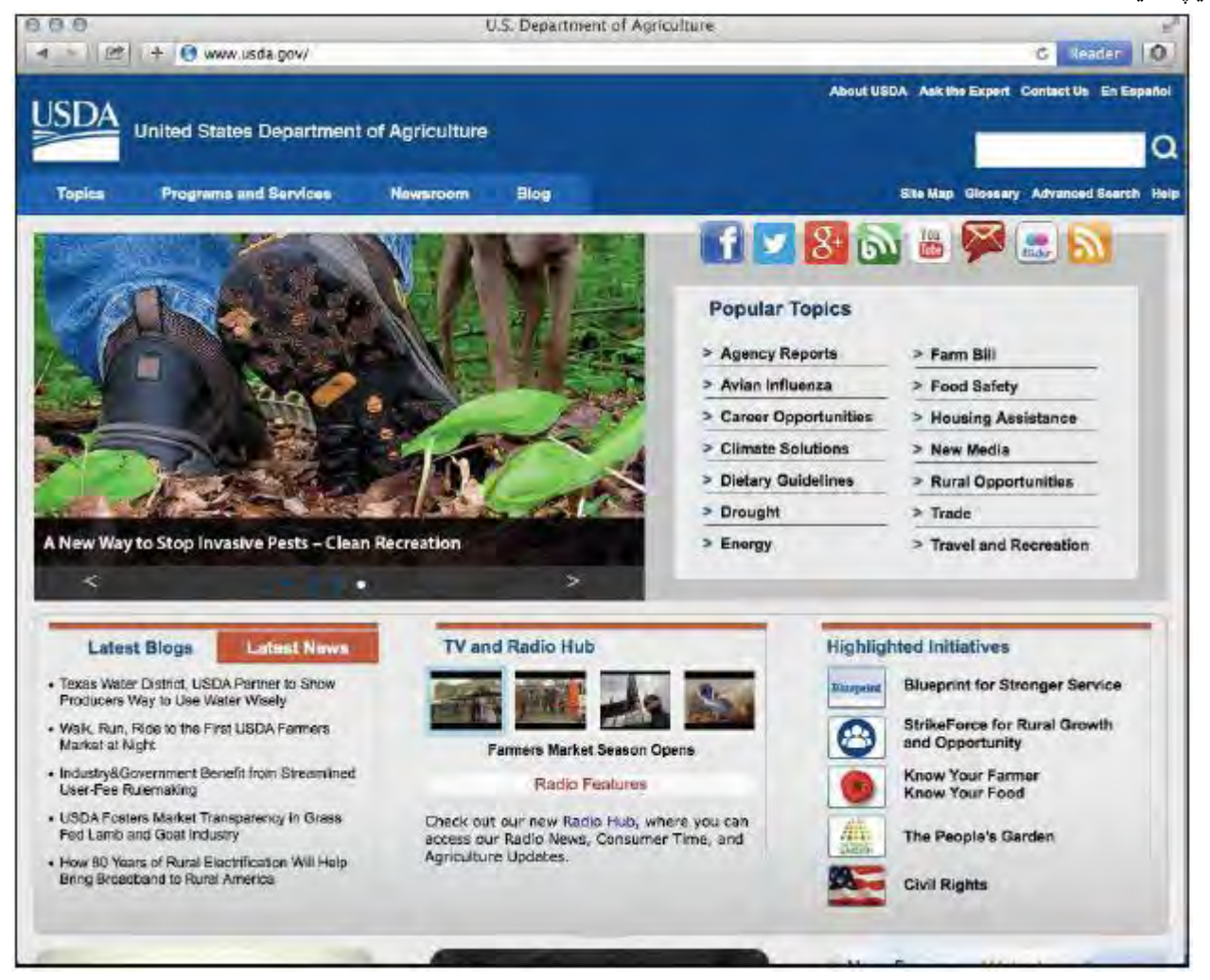

مرورگر شبكه مهمترين نرم افزار بر روي رايانه شما براي ارتباط با اينترنت است، زيرا تمامي وبگاهها از طريق اين نـرم افـزار نـشان داده مـي شود. مرورگرهاي مختلف ويژگيها، مزايا و محدوديتهاي خاص خود را دارا مي باشـند . توصـيه مـي شـود كـه دربـاره ويژگيهـاي مرورگرهـاي گوناگون بيشتر بياموزيد تا بهترين مرورگر را مطابق با نيازهاي جستجوي پژوهشي خود بيابيد.

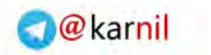

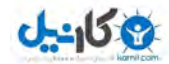

درباره مرورگرهاي گوناگون بيشتر بياموزيد.

مرورگر Chrome را از وبگاه Google به آدرس زير دانلود كرده و درباره آن بيشتر بياموزيد: **https://www.google.com/chrome /browser/**

مرورگر Firefox را از وبگاه Mozilla به آدرس زير دانلود كرده و درباره آن بيشتر بياموزيد: **https://www.mozilla /org. en-US/firefox/new/**

مرورگر Opera را از وبگاه Opera به آدرس زير دانلود كرده و درباره آن بيشتر بياموزيد: **https://www.opera.com/download/**

براي دريافت آخرين نگارش مرورگر Safari محصول شركت Apple آخرين نسخه سيستم عامل X را از Store App Mac . نصب كنيد

مرورگر Internet Explorer را از وبگاه Microsoft به آدرس زير دانلود كرده و درباره آن بيشتر بياموزيد: **https://www.microsoft.com/en-us/download/internet-explorer.aspx**

ويژگيهايي كه مي تواند هنگام انتخاب يك مرورگر شبكه در نظر گرفته شود عبارتند از:

- 9 سرعت
- 9 توانايي جدا كردن كار در تابلوهاي (Tabs (متعدد
	- 9 توانايي هماهنگي
	- 9 رعايت حريم شخصي
		- 9 سهولت استفاده
			- 9 نشان گذاري

مقاله خوبي در وبگاه PCWorld.com وجود دارد كه در برگيرنده مطالب بيشتري درباره تفاوتهاي ميان مرورگرهاي گوناگون مي باشد. اين

مقاله را مي توان در پيوند زير يافت: http://www.pcworld.com/article/2605933/browser-comparisonhow-the-five-leaders-stack-up-inspeed-ease-of-use-and-more.html

## آدرسهاي يكپارچه منابع (URL ( ها

آدرس يكپارچه منابع يا URL عنواني براي تمامي اسامي و آدرسهايي است كه به آدرس جهاني اسناد و ديگر منـابع بـر روي شـبكه جهـان گستر اشاره مي كند. نام ديگر URL، آدرس وب است. URL يا آدرس وب، همان چيزي است كه شما در بالاي صفحه مرورگر خـود تايـپ مي كنيد. شناخت ساختار URL براي انجام جستجوهاي حرفه اي در شبكه اينترنت ضروري است. URL بخشهاي مختلفي دارد.

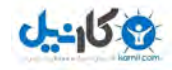

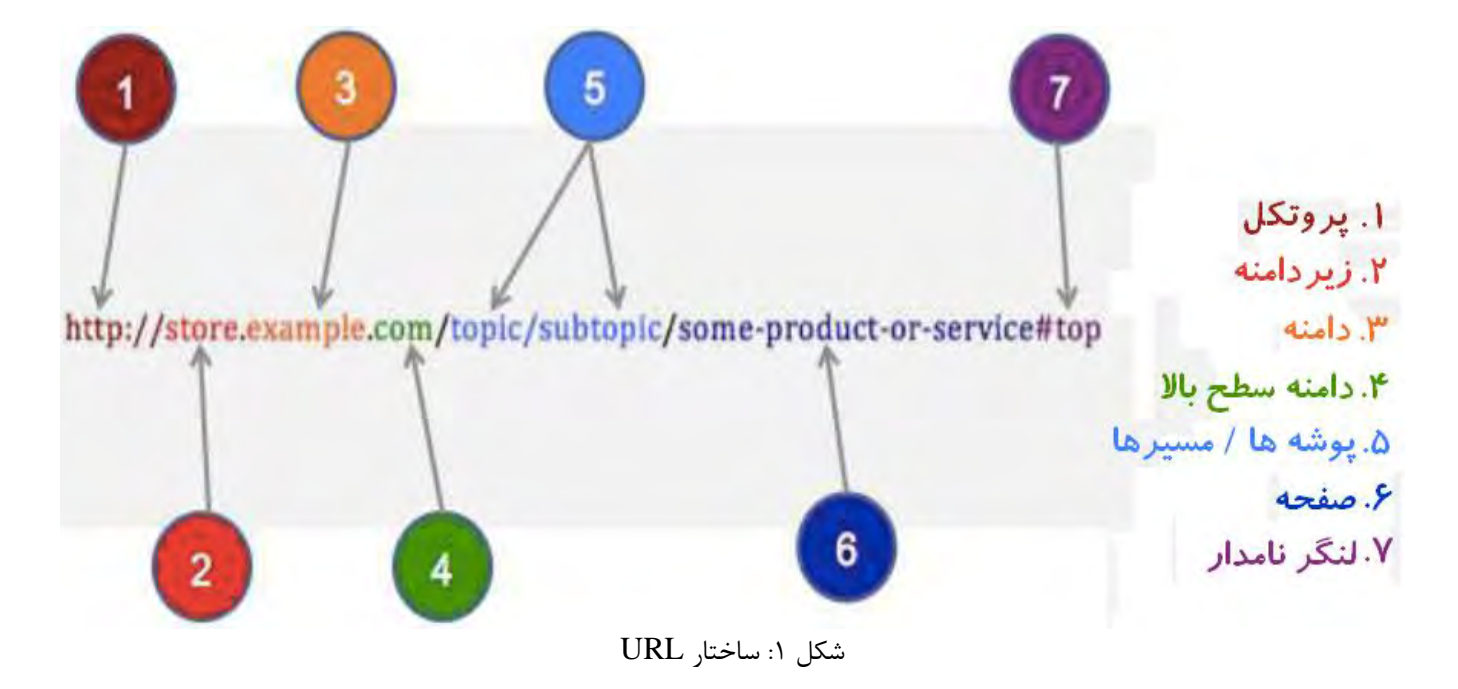

براي درك بهتر URL نمونه اي از URL در مثال زير آورده شده و بخشهاي مختلف آن توضيح داده مي شود:

URL: http://aggie-horticulture.tamu.edu/fruit-nut/files/2015/04/pecans\_native\_2015.pdf

بخش نخست آن پروتكل ناميده مي شود. در اين مثال، پروتكل «http» است كه مخفف «زبان نشانه گذاري انتقال فرامتني» است. http://aggie-horticulture.tamu.edu/fruit-nut/files/2015/04/pecans\_native\_2015.pdf

مي توانيد فكر كنيد كه پروتكل، مجموعه اي از قواعد يا زباني است كه مرورگر از طريق آن با رايانه شما ارتباط برقرار كرده و منظور يكـديگر را مي فهمند . « بخش بعد، www «مخفف شبكه جهان گستر است. http://www.aggie-horticulture.tamu.edu/fruit-nut/files/2015/04/pecans\_native\_2015.pdf

اين بخش توسط اغلب مرورگرها به طور پيش-فرض به آدرس افزوده شده و نيازي به تايپ كردن آن نيست. اگر بـه علامـت /« » بعـدي نگـاه كنيد نام دامنه و پسوند را پيش از آن خواهيد ديد.

http://www.aggie-horticulture.tamu.edu/fruit-nut/files/2015/04/pecans\_native\_2015.pdf در اين مثال نام دامنه عبارت است از tamu كه وبگاه موسسه Texas A&M است و پسوند دامنه آن edu. مي باشد.

دامنه هاي پركاربرد

دامنه هاي ( سطح بالا TLD (دامنه هاي سطح بالاي كد كشورها (CCTLD ( edu. موسسه آموزشي cn. چين org. سازمان غيرانتفاعي de. آلمان وبگاه دولتي المستان uk. انگلستان uk. انگلستان  $\mu$ mil. نظامي nl. هلند com. وبگاه تجاري eu. اتحاديه اروپا ru. فدراسيون روسيه

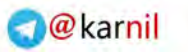

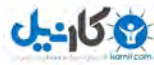

فهرست جامعتري از پسوندهاي متداول دامنه ها را مي توان در بخش پيوست اين كتاب ملاحظه نمود . اطلاعات بـين پروتكـل و دامنـه، زيـر دامنه ناميده مي شود. اين زيردامنه يك وبگاه كاملا مجزايي با محتويات مربوط به خود بوده كه البته نام دامنه آن تغيير نكرده است. http://www.aggie-horticulture.tamu.edu/fruit-nut/files/2015/04/pecans\_native\_2015.pdf

در اين مثال، horticulture-aggie زيردامنه edu.tamu بوده كه مربوط به وبگاه دانش باغباني Aggie از موسسه M&A Texas مـي باشد. بخش بعدي پس از «/» پوشه ها و مسيرهايي هستند كه براي ورود به وبگاه بايد از آنها عبور كرد.

http://www.aggie-horticulture.tamu.edu/fruit-nut/files/2015/04/pecans\_native\_2015.pdf بخــش بعــدي ايــن URL بــين آخــرين /« » و آخــرين .« » عنــوان صــفحه وبگــاه اســت. عنــوان ايــن صــفحه عبــارت اســت از «. pecans\_native\_2015»

http://www.aggie-horticulture.tamu.edu/fruit-nut/files/2015/04/pecans\_native\_2015.pdf آخرين قسمت اين URL مشخص كننده نوع فايل است.

http://www.aggie-horticulture.tamu.edu/fruit-nut/files/2015/04/pecans\_native\_2015.pdf در اين مثال پسوند فايل pdf. است. در بخشهاي بعدي كتاب درباره انواع فايلها با جزئيات بيشتري خواهيم پرداخت و فهرستي از انواع فايلها را مي توان در بخش پيوست كتاب ملاحظه كرد.

كل مطالب درباره ساختار URL كه شما به منظور آماده شدن براي روشهاي پيشرفته جستجو (كه در بخشهاي بعد به آنها خواهيم پرداخت) به آن نياز داريد در همين حد است. اگر علاقمند به آموختن مطالب بيشتري درباره URL ها هستيد مي توانيد به وبگاه كنـسرسيوم شـبكه جهان گستر به آدرس زير مراجعه كنيد:

http://www.w3.org/Addressing/URL/url-spec.html

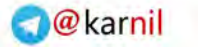

جستجو با استفاده از موتور

جستجو، يك جستجوي

زنده يا كامل از كل شبكه

اينترنت محسوب نمي شود.

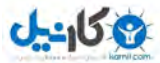

## موتورهاي جستجو

هنگامي كه مرورگر خود را باز كرده و صفحه وبگاه Google يا Bing را باز مي كنيد، سراغ يك موتور جستجو رفته ايد. احتمالا شـما روزي دست كم يكبار از اين وبگاه ها استفاده مي كنيد ولي نمي دانيد كه آنها چيستند و چگونه كـار مـي كننـد؟ شـناخت اينكـه موتـور جـستجو چيست و چگونه كار مي كند براي آنكه شما به نتايج خوبي از جستارهاي خود دست يابيد اهميت زيادي دارد.

موتور جستجو به شما امكان جستجو در كل شبكه اينترنت را نمي دهد. بلكه به شما امكان مي دهد كه در پايگاه داده هاي صفحات فهرسـت شده بر روي سرور شركت دارنده موتور جستجو، به جستجو بپردازيد . دو نوع موتور جستجو وجود دارد، موتور جـستجوي اسـتاندارد و موتـور جستجوي متا (meta).

#### موتورهاي جستجو

- وبگاه هايي هستند كه براي بازيابي داده ها، فايلها، يا اسناد از يك پايگاه داده ها به كار مـي روند.
- به همان دليل كه شما براي جستجو در يك كتابخانه به جعبه هاي كارتهاي آن مراجعه مي كنيد، هنگام گشت و گذار در شبكه نيز به موتور جستجو نياز داريد.
	- موتور جستجو به پژوهشگر در پالايش و گزينش اطلاعات تقريبا بي پايان و دائما متغيـر بـر روي شبكه كمك مي كند.

موتور جستجوي استاندارد برنامه اي است كه مواردي را در پايگاه داده هـا جـستجو و شناسـايي مـي كنـد كـه مـرتبط بـا كليـدواژه هـا يـا كاراكترهاي مشخص شده توسط كاربر باشد و به طور ويژه براي يافتن وبگاه هاي خاص بر روي شبكه جهان گـستر بـه كـار مـي رود . موتـور جستجوي استاندارد يكسري خزنده هاي رايانه اي كوچكي به نام عنكبوتها يا خزنده هاي شبكه را به شبكه جهـان گـستر مـي فرسـتد تـا از صفحات وبگاه ها كپي تهيه كرده و آنها را براي فهرست بندي به موتور جستجو ارسال كند.

موتور جستجوي متا موتور جستجويي است كه در بين فهرست ساير موتورهـاي جـستجو، پـويش را انجـام مـي دهـد . ايـن موتـور جـستجو، جستارهاي شما را به ديگر موتورهاي جستجو ارسال كرده و خلاصه اي از نتايج را به كاربر برمي گرداند . با اين روش، موتور جستجوي متا بـه كاربر اين امكان را مي دهد تا به يكباره در تمامي موتورهاي جستجو، به جستجو بپردازد.

موتور جستجوي استاندارد در شبكه اينترنت به گشت و گذار پرداخته و وبگاهها را در يك پايگاه داده ها فهرست بندي مي كند تا كاربر بتواند در آنجا به جستجو بپردازد. موتور جستجوي متا به كاربر اين امكان را مي دهد تا از چند موتور جستجو استفاده كند.

### شبكه عميق

به خاطر داشته باشيد كه عنكبوتهاي موتورهاي جستجو نمي توانند به همه بخشهاي شبكه اينترنت دسترسي پيدا كنند. صـفحاتي كـه قابـل دسترسي يا قابل فهرست بندي توسط عنكبوتها نيستند بخشي از شبكه عميق به شمار مي روند . مثالهايي از محتويات شبكه عميق به شـرح زير است:

> **وبگاه هاي محافظت شده با رمز عبور**  اين نوع وبگاه ها براي مشاهده محتويات خود از كاربر رمز عبور مي خواهند، مانند حساب بانكي شما يا رايانامه شما. **خدمات محافظت شده با رمز عبور**

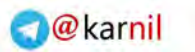

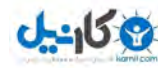

وبگاه هايي كه براي ارايه خدمات به وارد كردن رمز عبور نياز ( دارند اعم از با اشتراك يا بدون اشتراك) مانند LexusNexus يا ديگر پايگـاه هاي داده هاي دانشگاهي و تجاري، مجلات و كتابهاي راهنما. **وبگاه هاي كنترل ورود با فرم**  اين نوع وبگاه ها با رمز عبور كنترل نمي شوند ولي براي دستيابي به محتواي آنها كاربر بايد ابتدا فرمهايي را پر كرده يا اقداماتي را انجام دهد، مانند پايگاه هاي خدمات مسافرتي. **وبگاه هاي با محتواي كنترل شده با زمان**  برخي از وبگاه ها محتويات خود را تنها در زمانهاي مشخص يا براي تعداد مشاهدات خاصي ارايه مي كنند. **صفحات پنهان**  نرم افزارهاي جستجو و فهرست بندي شبكه (عنكبوتها) از پيوندهاي موجود استفاده نمود تا در بين صفحات گـشت و گـذار كننـد . برخـي از صفحات با صفحات ديگري پيوند نداشته و بنابراين هيچگاه توسط عنكبوتها يافت نشده و نمي توانند فهرست بندي شوند. **وبگاه هاي مستثنا از جستجو**  وبگاهي كه داراي فايلهاي robots.txt باشد از عنكبوت مي خواهد تا صفحه آن را فهرست بندي نكند. **پروتكلهاي نامتعارف**  صفحاتي كه داراي پروتكلهايي به غير از پروتكلهاي متعارف //http: و //https باشند. به همين دليل، اگر يك موتور جستجو نتايج درستي را ارايه نكرده يا اصلا هيچ نتيجه اي را پيدا نكرد به معنـي آن نيـست ا صـلا آن موضـوع وجود ندارد. بلكه تنها به اين معني است كه اين موضوع توسط موتور جستجو فهرست بندي نشده يا از جستار نادرستي استفاده شـده اسـت . در بخشهاي بعدي كتاب درباره جستارها و انجام جستجو در شبكه عميق بيشتر خواهيم آموخت.

## ويژگيهاي موتورهاي جستجو

ويژگيها و خدمات موتورهاي جستجوي گوناگون، متفاوت است. اغلب ما با Google، Bing،! Yahoo و Ask آشنايي داريم. به غير از اين موتورهاي جستجوي مشهور، صدها موتور جستجوي ديگر هم وجود دارد!

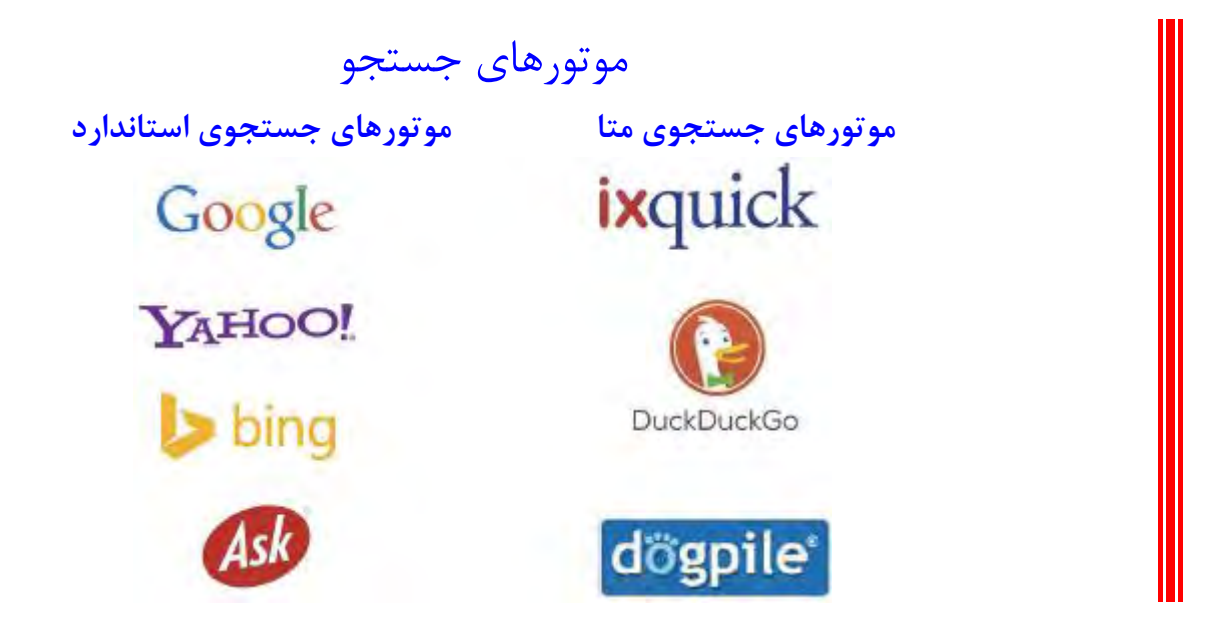

هنگام انتخاب يك موتور جستجو ويژگيهايي كه بايد درنظر گرفت عبارتند از: پشتيباني پالايش

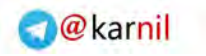

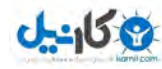

توانايي موتور جستجو براي استفاده از جستجوي منطق بولي (و/يا)، عبارت، و زمينه. پشتيباني جستجوي واژه هاي ناقص توانايي موتور جستجو براي جايگزيني بخشي از واژه يا تمام واژه با كاراكتر »\*« پشتيباني ريشه يابي توانايي موتور جستجو براي يافتن انواع مختلف واژه ها مانند صرفهاي فعل، و جمع و مفرد. سهولت كاربرد موتور جستجو نبايد آشفتگي داشته و كاربرد آن بايد آسان باشد. دسته بنديها بسياري از موتورهاي جستجو به كاربر امكان مي دهند تا به طور خاص در بين عكسها، اخبار، فيلمها، وبلاگها و غيره به جستجو بپردازند. اندازه كيفيت پايگاه داده ها هر موتور جستجو داراي «سليقه خاص» خود براي فهرست بندي وبگاه ها مي باشد. ممكن است تفاوتهاي چشمگيري ميان پايگاه هـاي داده هاي آنها به لحاظ محتوا و اندازه وجود داشته باشد. شما مي توانيد آخرين اخبار مربوط به موتورهاي جستجو را در وبگاه Engine Search Showdown به آدرس زير بيابيد:

https://www.searchengineshodown.com

### **نكته مهم براي جستجو**

جستار خود را در موتورهاي جستجوي گوناگون بجوييد. نتايج آن شما را شگفت زده خواهد كرد!

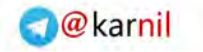

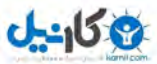

تعيين راهبرد جستجو

## عبارات جستجو <sup>و</sup> جستارهاي جستجو

عبارات جستجو واژه هاي منفرد يا گروهي از واژه ها بوده كه شما در موتورهاي جستجو تايپ مي كنيـد. عبـارت يـا عبـارات جـستجو همـان پرسشي است كه شما از موتور جستجو مي پرسيد و به آن جستار هم گفته مي شود. هر پژوهشگري روش منحصر به فرد خود بـراي انتخـاب واژه هاي جستجو و تشكيل جستار را دارد. شما هم با اندكي زمان و حوصله روش خودتان را خواهيد داشت.

#### **نكته مهم براي جستجو**

شناختن بخشهاي انتهاي آدرس URL به شما سرنخهايي مي دهد تا مجموعه پشتيباني كننده وبگاه را بشناسيد و به شما در برآورد منابع كمك خواهد كرد!

روشهاي زيادي براي بهره گيري حداكثر از جستارهاي جستجو وجود دارد. در صفحات بعد درباره علامت گذاري، جستجوي زمينه، جستجوي عبارات منطق بولي «و/يا»، نمادها و پالايشها بحث خواهيم كرد.

در مثالهاي بعد، موتور جستجوي گوگل مورد نظر قرار گرفته است . ذكر اين نكته ضروري است كه ويژگيها و امكانات موتورهاي جستجوي مختلف، متفاوت است.

### علامت گذاري

#### **جستجوي يك عبارت دقيق**

جستجوي عبارت به پژوهشگر اين امكان را مي دهد تا اسنادي را بيابد كه حاوي جمله يا عبارت خاصي است . جستجوي عبارت با قـرار دادن آن عبارت بين علامت نقل قول (" ") به موتور جستجو اعلام مي كند كه بايد عبارتي كه دقيقا با واژه بندي و ترتيب ذكر شده است، را بيابد . براي مثال فرض كنيد كه به دنبال عبارت «امنيت اطلاعات» (Security Information (مي گرديد.

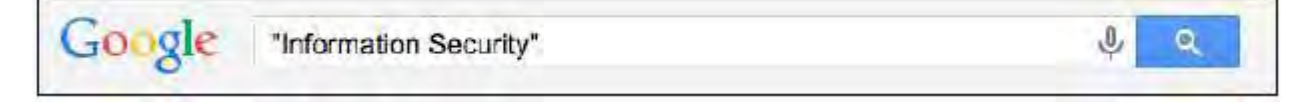

هنگام جستجوي يك عبارت مشخص شما از موتور جستجو مي خواهيد تا عبارت مورد نظر را با ترتيب و هجاي مورد نظرتان را پيدا كند . بـه همين دليل جستار "123 abc "تنها نتايجي را كه شامل عبارت 123 abc باشد، نه عبارت abc 123 و نه هيچ تركيـب ديگـري را نـشان خواهد داد. جستجوي عبارت مشخص غالبا براي يافتن سخنان مشهور، اسامي خاص، توصيه ها و لحاظ شدن حروف اضافه اي ماننـد or، it، the، و غيره به كار مي رود.

مثالها:

اسم خاص "Jane Doe" (جين دو)

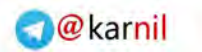

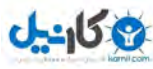

 (نبودن يا بودن" (to be or not to be" مشهور سخن توصيه ها "book astronomy best) "بهترين كتاب نجوم) 9 يك معلم هوشيار مي تواند از جستجوي عبارت براي شناسايي دزدي ادبي و كپي برداري دانشجويان استفاده كند!

همچنين مي توانيد از منوي گزينه ها، گزينه verbatim) لفظ به لفظ) را با كليك كـردن بـر روي Tools Search) ابزارهـاي جـستجو) و تغيير Results All) همه نتايج) به Verbatim) لفظ به لفظ) انتخاب كنيد كه روش آن در شكل زير نشان داده شده است:

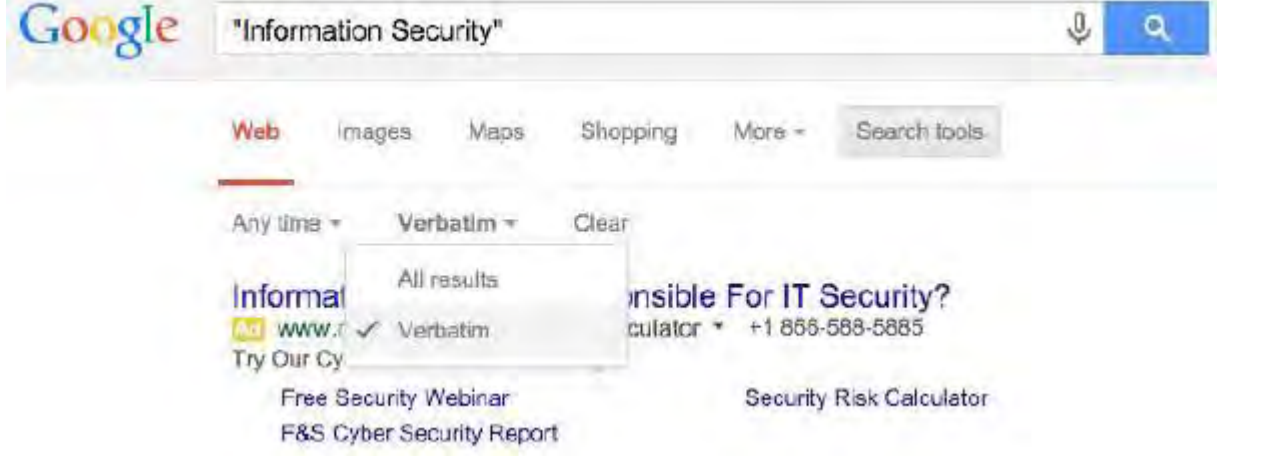

**استثنا نمودن نتايج** 

يك علامت منفي جلوي واژه يا واژه هايي كه مي خواهيد از جستار خود حذف كنيد، قرار دهيد . براي مثال، فرض كنيد كه مـي خواهيـد بـه دنبال واژه banana) موز) بگرديد ولي در نتايج واژه bread) نان) نباشد.

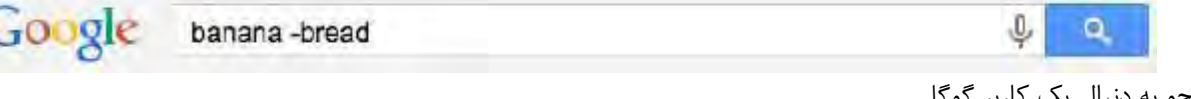

جستجو به دنبال يك كاربر گوگل

يك علامت + جلوي نام كاربري +Google قرار دهيد. مي توانيد با انجام جستجوي زير، من را بيابيد.

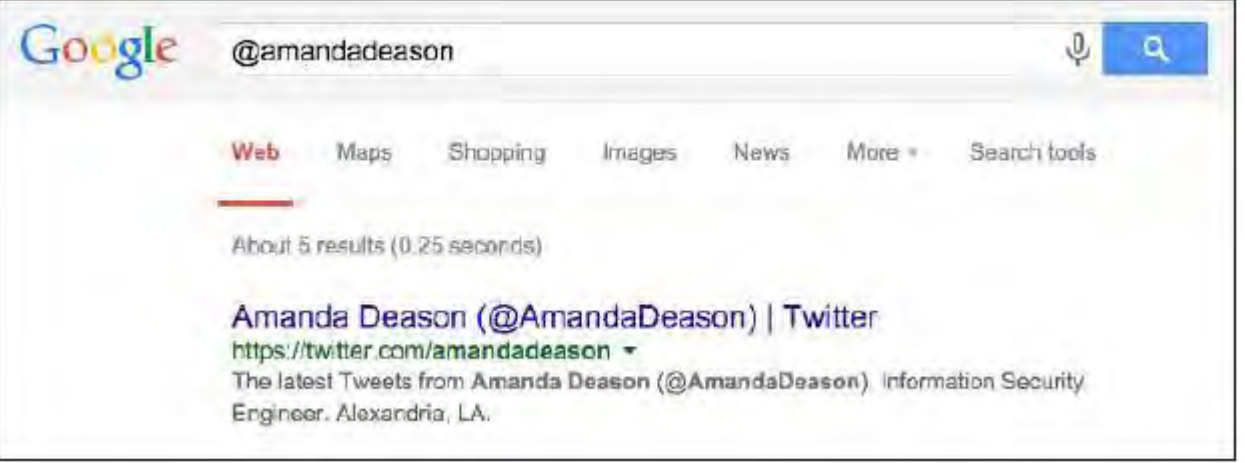

#### **جستجوي هشتگهاي اجتماعي**

هشتگ به برچسبهايي گفته مي شود كه به پيغامها يا پستهاي روي رسانه هاي اجتماعي داده مي شود تا يافتن پيغامها يا پستها با موضوع يـا محتواي خاص ساده تر شود. اگر از گوگل براي يافتن يك هشتگ استفاده مي كنيد، جستجوي شما تنها محدود به +Google نخواهد بـود. گوگل نتايج جستجو در ديگر وبگاه هاي اجتماعي مانند Twitter، FaceBook، و Tumblr را نيـز نمـايش خواهـد داد. بـراي جـستجوي هشتگ بر روي رسانه هاي اجتماعي گوناگون، مي توانيد علامت # را جلوي عبارت مورد جستجوي خود قرار دهيد. اگر مي خواهيد ببينيد مردم درباره «معاهـده سـاليانه ليـگ اتحاديـه اعتبـاري لويزانيـا » چـه مـي گوينـد مـي توانيـد از هـشتگ اجتمـاعي 14LCUL# به عنوان جستار خود بهره گيريد.

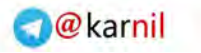

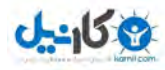

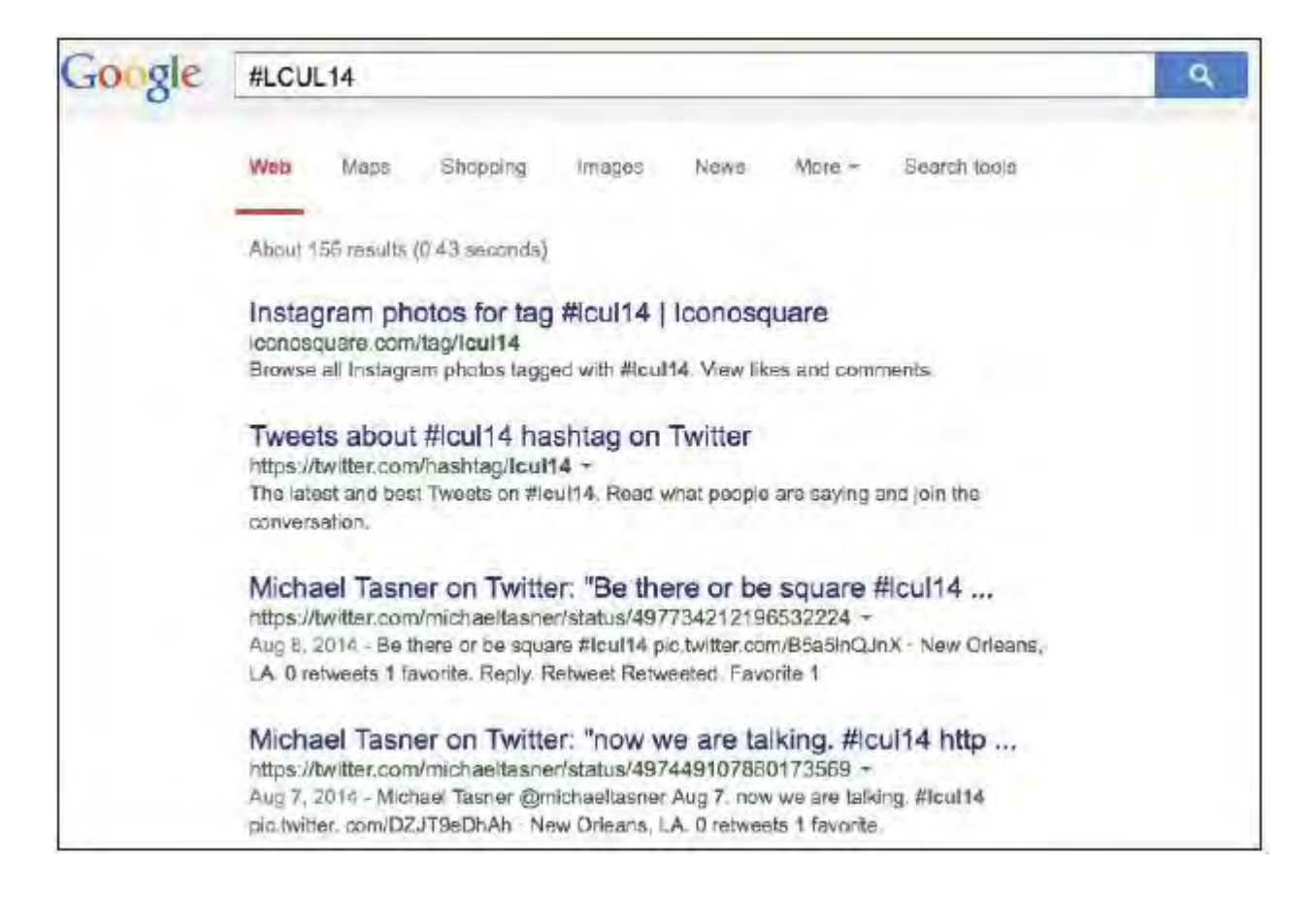

همانگونه كه در اين مثال مشاهده مي كنيد اين جستجو، نتايج را از وبگاه هاي مختلف ارايه مي كند.

#### **جستجوي قيمتها**

برخي از موتورهاي جستجو قابليت جستجوي قيمت خاص يك كالاي مورد نظر را دارا مي باشند . اين كار با قرار دادن علامت \$ جلوي قيمت انجام مي شود. براي مثال، اگر مي خواهيد به دنبال تخته هاي يك دلاري بگرديد مي توانيد جستجوي زير را انجام دهيد:

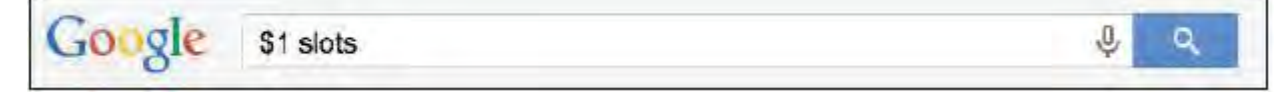

جستجو به دنبال محدوده اي از اعداد يا قيمتها

مي توانيد حتي محدوده اي از قيمتها يا اعداد را با قرار دادن دو نقطه متوالي «..» ميان محدوده دو عدد يا قيمت، جستجو كنيد. براي مثـال اگر به دنبال خريد خودروي Stingray Corvette مدل 1969 هستيد ولي بودجه شـما بـين \$5,000 تـا \$10,000 اسـت مـي توانيـد جستجوي زير را انجام دهيد:

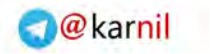

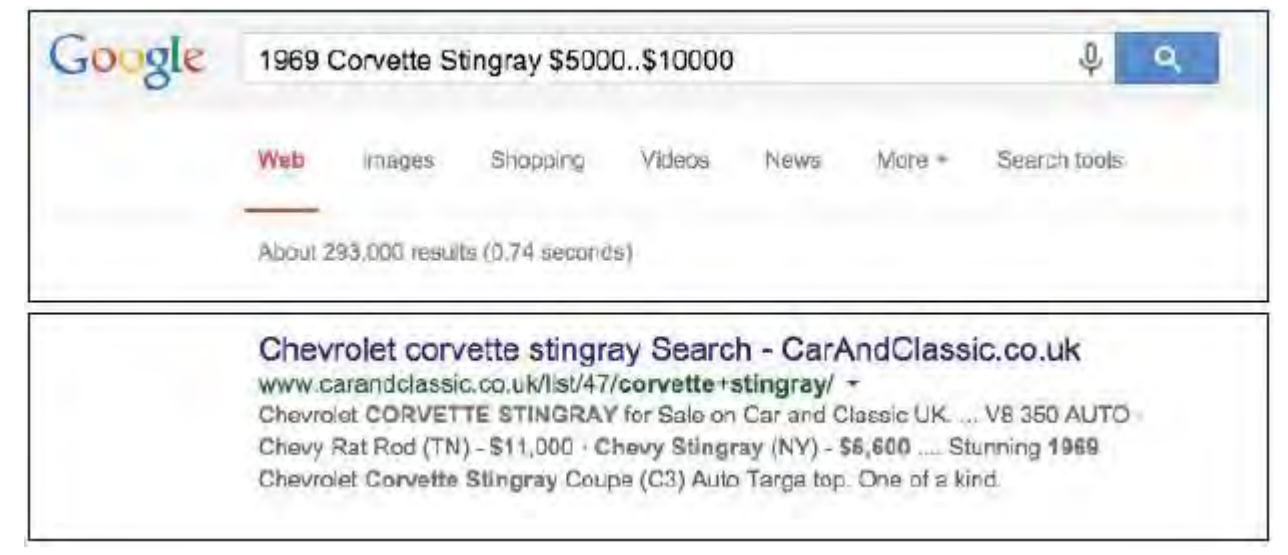

يا شايد به دنبال فهرستي از نكات امنيت سايبري هستيد كه تعداد آن بين ۵ تا ٢٠ نكته باشد. مي توانيد جستجوي مشابه زير را انجام دهيد:

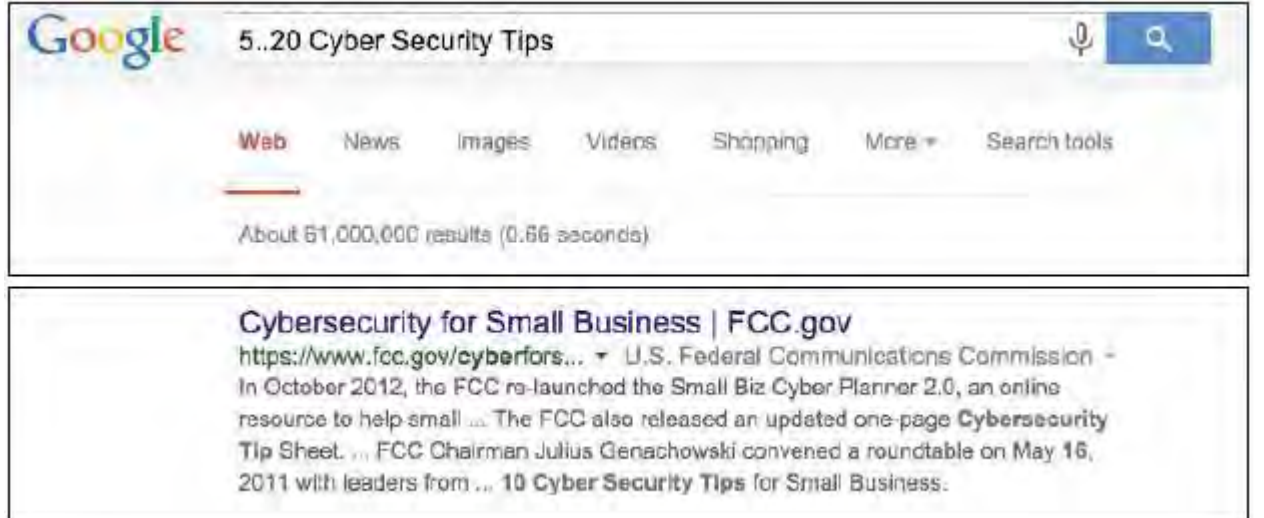

#### **جستجوي عبارتي با واژه هاي مجهول**

كاراكتر \* مي تواند براي پر كردن جاي خالي هر عبارت مجهول به كار رود. اين ويژگي زماني كه شما مي توانيد تنها بخشهايي از يک جملـه يا نقل قول را به خاطر آوريد سودمند است.

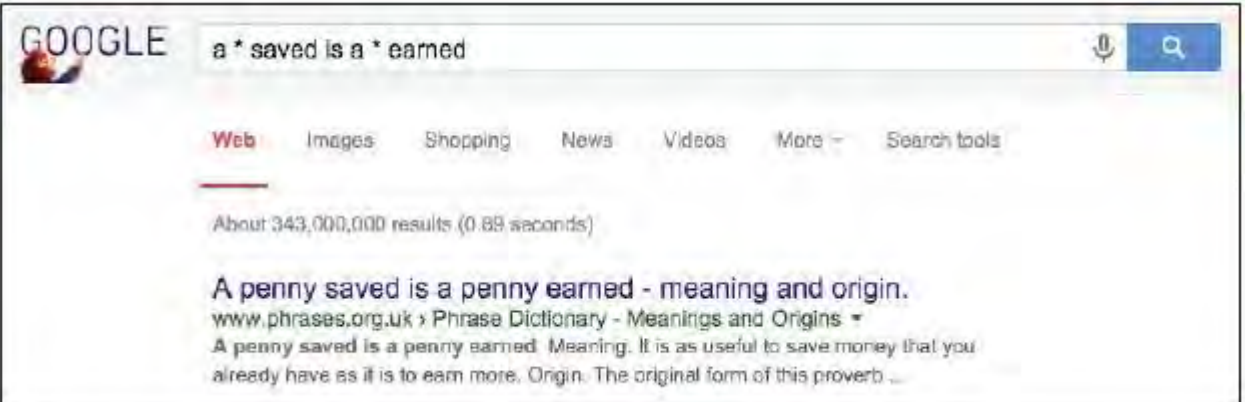

در اينجا خلاصه اي از نمادهاي مورد استفاده در موتور جستجو آورده شـده اسـت . البتـه برخـي از موتورهـاي جـستجو همـه ايـن نمادهـا را پشتيباني نكرده و برخي ديگر نمادهاي ديگري كه در اينجا آورده نشده را نيز پشتيباني مي كنند . يادگيري ويژگيهاي موتور جستجوي مـورد نظرتان حايز اهميت است.

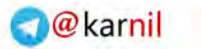

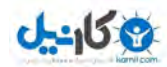

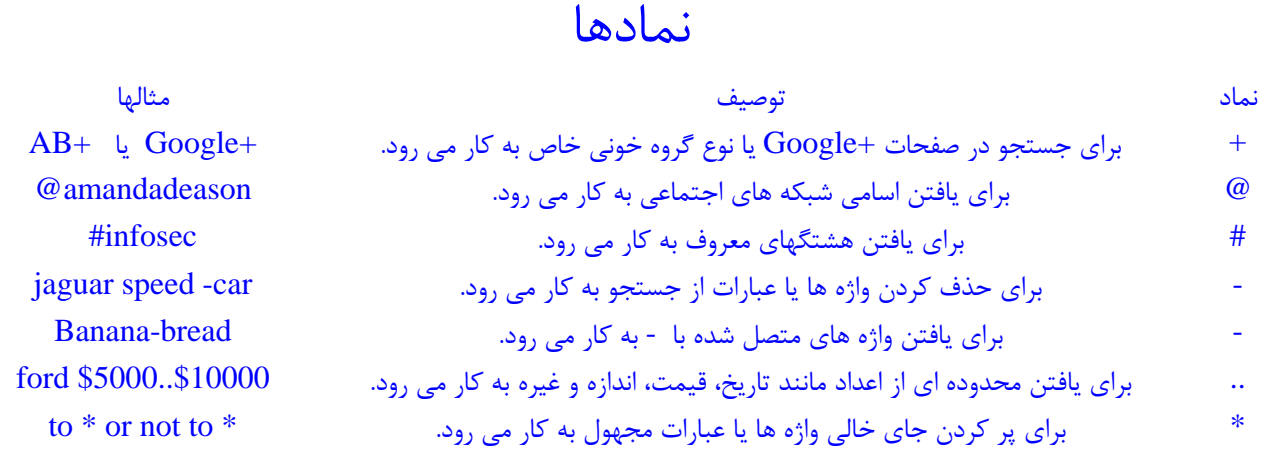

#### جستجوي زمينه

محتواي وبگاه ها يا ديگر سوابق الكترونيك در زمينه هاي مجزا ساختاربندي شده اند . در مواردي كه امكان پذير است، موتورهاي جستجو مي توانند به پژوهشگر امكان جستجوي اسناد را در زمينه مشخص بدهند كه به آن روش قدرتمند جستجوي زمينه گفته مي شود.

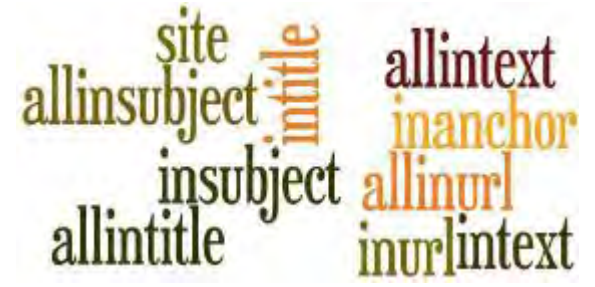

#### **وبگاه:**

ميليونها وبگاه بر روي شبكه وجود دارد و تفاوتهاي ساختاري زيادي نيز ميان آنها وجود دارد . استفاده از پالايش وبگاه بـراي جـستجوي يـك وبگاه درباره اطلاعاتي كه پژوهشگر به دنبال آن مي گردد اهميت زيادي دارد. پالايش :site براي يافتن صفحات وب بر روي يك وبگاه به كار مي رود. اين كار با تايپ كردن عبارت :site به همراه وبگاهي كه مي خواهيد جستجو را درون آن انجام هيد صورت مي گيرد. مي توانيـد در صورت نياز عبارتهاي ديگري را نيز براي جستجو به آن اضافه كنيد.

مثال: مي خواهيد به اطلاعاتي درباره استراليا از وبگاه جغرافياي ملي دست يابيد. اين كار را مي توانيد با جستجوي زير انجام دهيد:

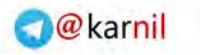

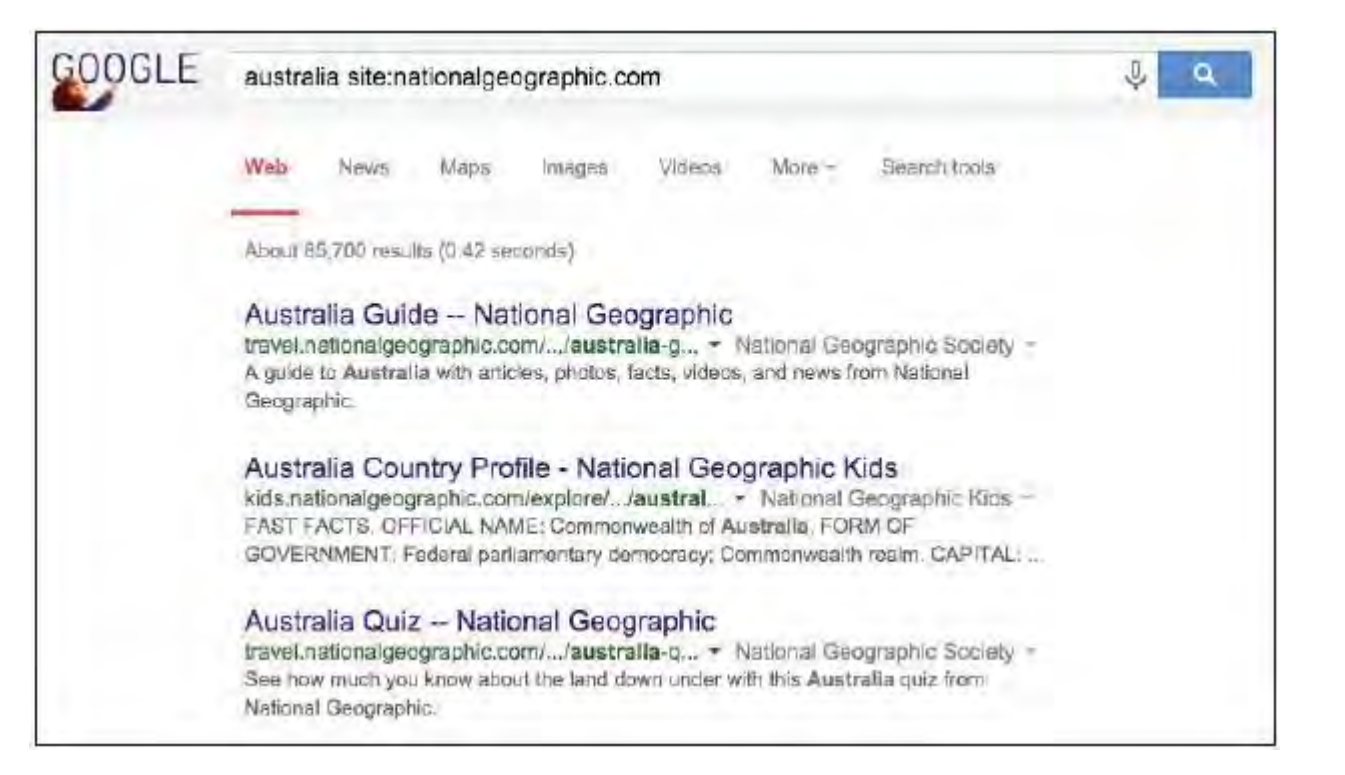

inurl:

پالايش :inurl براي محدود كردن جستجو به صفحاتي است كه در آدرس خود حاوي جستار مورد نظر مي باشند. اين كـار بـا تايـپ كـردن :inurl به همراه عبارت جستجو انجام مي شود.

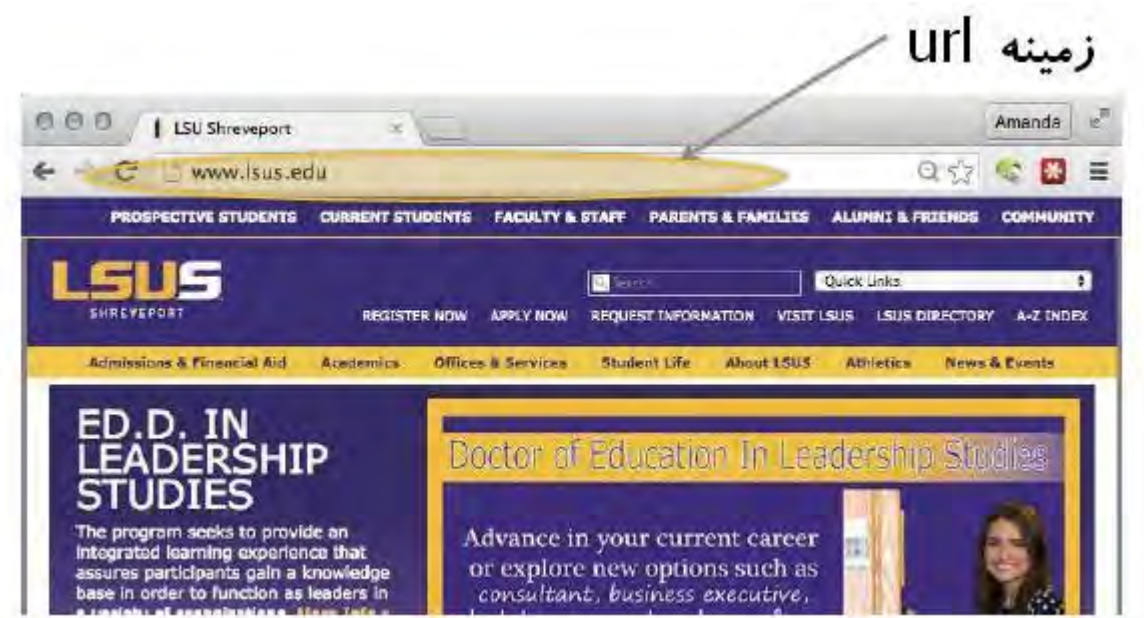

براي مثال: مي خواهيد تقويم رويدادها را براي دانشگاه ايالتي لويزانيا در شروپورت بيابيد. ابتدا جستجوي خود را به وبگاه isus.edu محـدود كرده و سپس مي خواهيد تا نتايجي كه حاوي واژه calendar در آدرس url آنها هستند به نمايش درآينـد . ايـن جـستجو بـه صـورت زيـر خواهد بود:

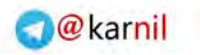

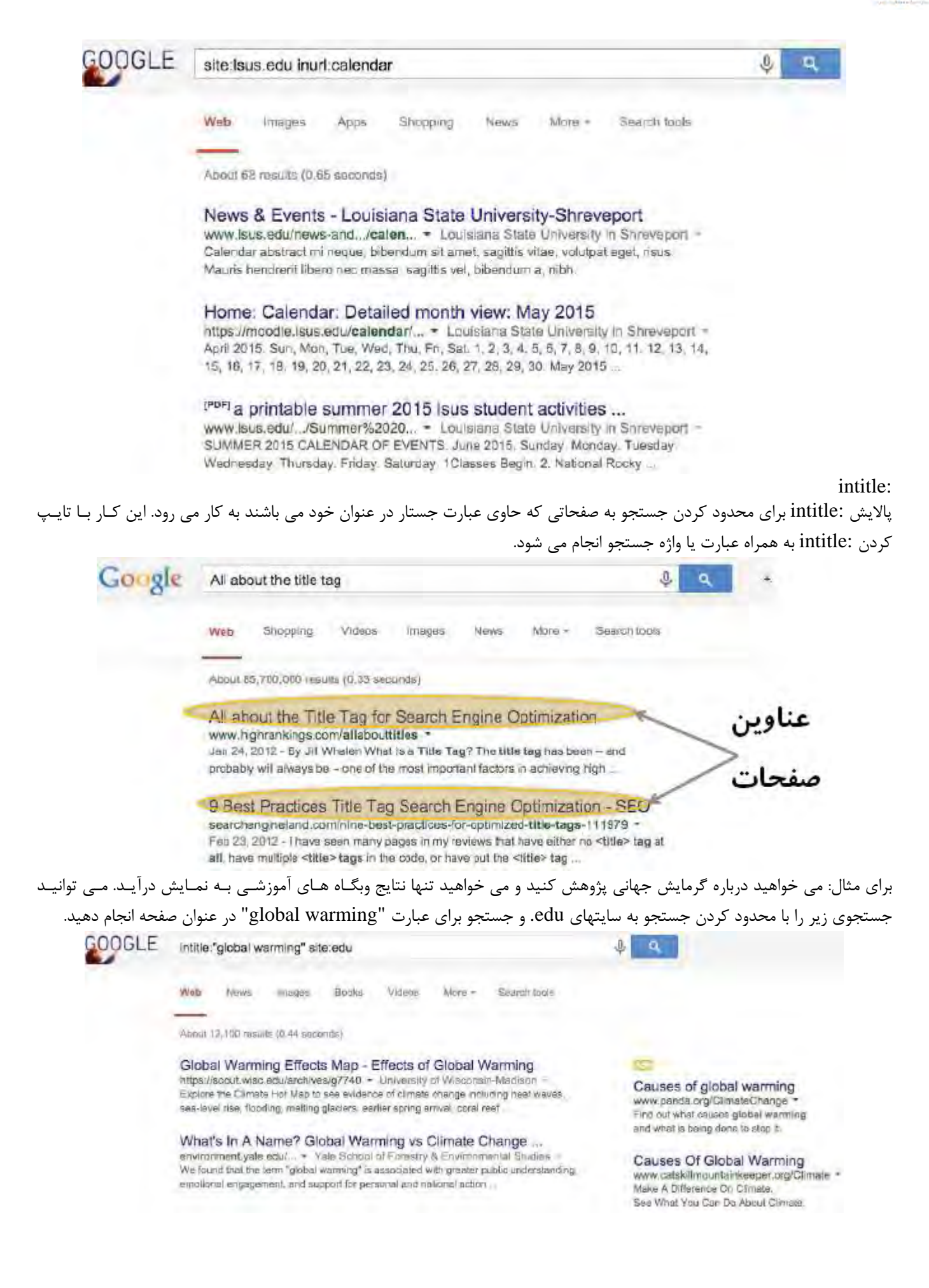

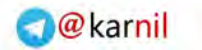

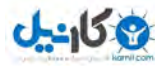

پالايش جستجو علاوه بر واژه هاي جستجو در زمينه ها، يك موتور جستجو مـي توانـد قابليـت پـالايش جـستجو بـا واژه هـاي مـرتبط را داشـته باشـد . ايـن پالايشگرها به شما كمك مي كند تا نتايج منطبق با الزاماتي كه شما مشخص كرده ايد را بيابيد. link: پالايشگر :link به شما كمك مي كند تا صفحاتي كه به يك صفحه مشخص پيوند دارند را بيابيد. مـي توانيـد جـستجوي پيونـد را بـا تايـپ كردن :link به همراه url انجام دهيد. براي مثال: مي خواهيد وبگاه هايي كه به وبگاه com.observer پيوند دارند را بيابيد. GOOGLE link:observer.com  $\alpha$ Web **Images** Mana Shopping More -Search Ionia About 356 results (0.35 seconds) Breaking the Four-Minute Mile | Commercial Observer

commercialobserver.com/2014/05/breaking-the-four-minute-mile/ -May 27, 2014 - I possess a childlike exuberance and take special pleasure when individuals achieve the unprecedented. Sixty years ago this month Roger

#### The Agenda: New from TRANScribe: Drew

prideagenda.blcgspot.com/2012/06/new-from-transcribe-drew.html = Jun 22, 2012 - I usually shy away from telling those dark tales, I would never deny them. and my and other trans people's dark stories are uncoubtedly...

#### Curating Curation | inkdroid

inkdroid.org/journal/2012/03/14/curating-curation/ + Mar 14, 2012 - This post was composed over at Storfy and exported here. Because of stuff I've been doing at work lately, and some recent conversations at

#### New York Newspapers and Magazines | Wired New York

wirednewyork.com/guide/news/ -New York Times - New Yorker - Daily News - New York Post - Newsday - Village Volce

جستجو با استفاده از پالايشگر :link اگرچه همه نتايج را ننشان نمي دهد ولي به شما نمونه هاي خوبي از وبگاه هـايي كـه بـه وبگـاه مـورد نظرتان پيوند دارند را ارايه مي كند. related:

پالايشگر :related به شما امكان مي دهد تا وبگاه هايي كه با وبگاه ديگري مشابه است را بيابيد . اين كار با تايپ كردن :related به همـراه url وبگاه مورد نظرتان انجام مي شود. براي مثال: مي خواهيد وبگاه هايي كه مشابه وبگاه NationalGeographic.com است را بيابيد.

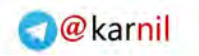

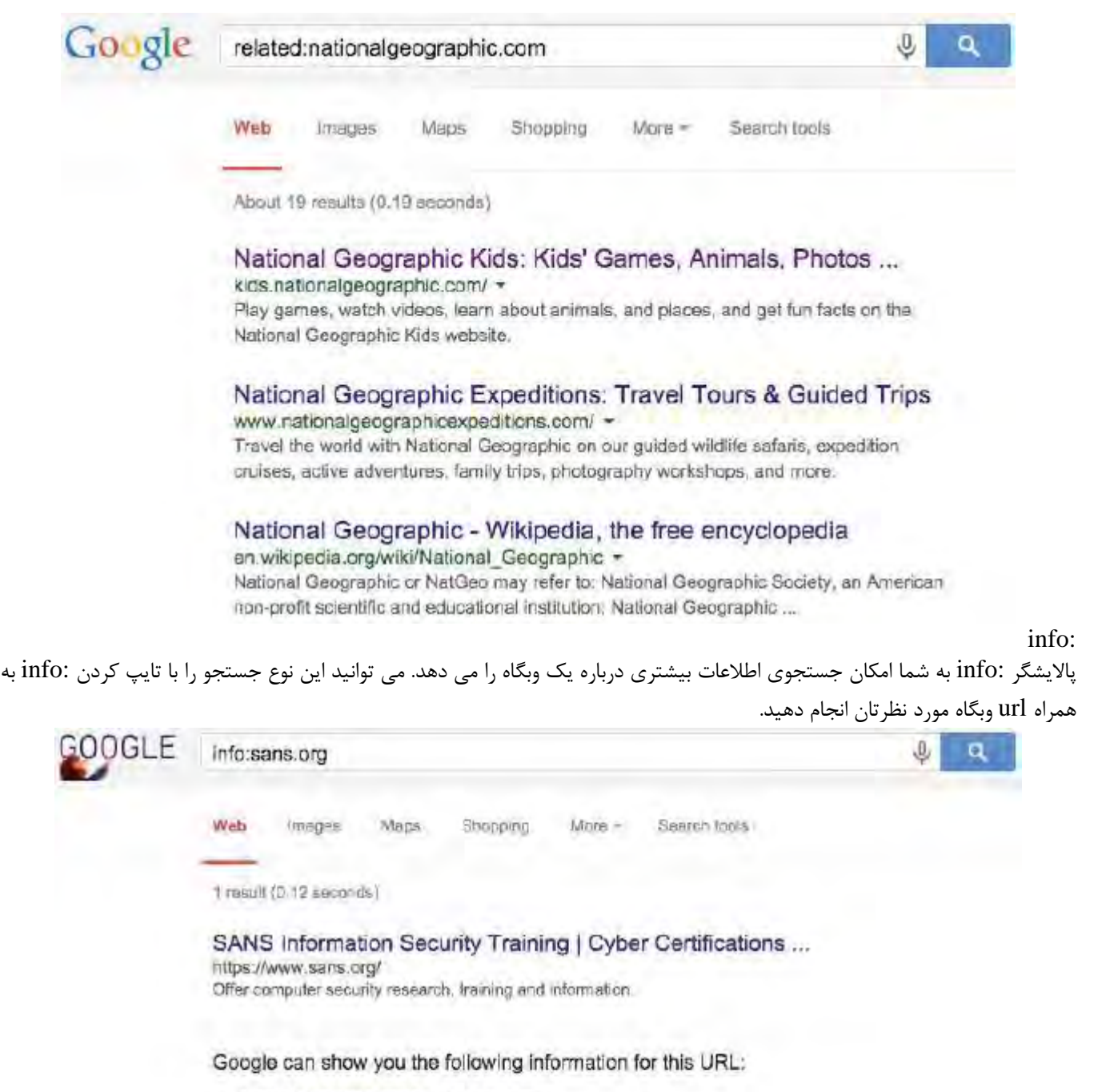

- · Show Google's cache of sans.org
- · Find web pages that are similar to sans org
- · Find web pages that link to sans.org
- . Find web pages from the site sans.org
- 

در مثال بالا ملاحظه مي كنيد كه گوگل مي تواند اطلاعات بيشتري درباره وبگاه مورد نظرتان ارايه دهد. كليك كردن بر روي هر يـك از ايـن گزينه ها (مشابه، پيوند، از، و شامل ) پيوندهاي بيشتري براي كاوش درون وبگاه و وبگاه هاي مرتبط فراهم مي كند. :cache) نسخه ذخيره شده) پالايشگر نسخه ذخيره شده (:cache (به شما امكان مشاهده نسخه ذخيره شـده توسـط موتـور جـستجو از صـفحه وب را مـي دهـد . بـراي

مشاهده آن كافي است عبارت :cache را به همراه آدرس url صفحه وب تايپ كنيد. گوگل و ساير موتورهاي جستجو، از صفحات وب نسخه اي تهيه كرده و آن را در فهرست خود ذخيره مي كند . اگر صفحه وب مورد نظر باز نشده يا پيدا نـشد، مـي توانيـد نـسخه ذخيـره شـده آن هنگامي كه آخرين بار توسط موتور جستجو ضبط شده را مشاهده كنيد. براي مثال جستجوي زير:

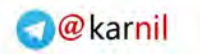

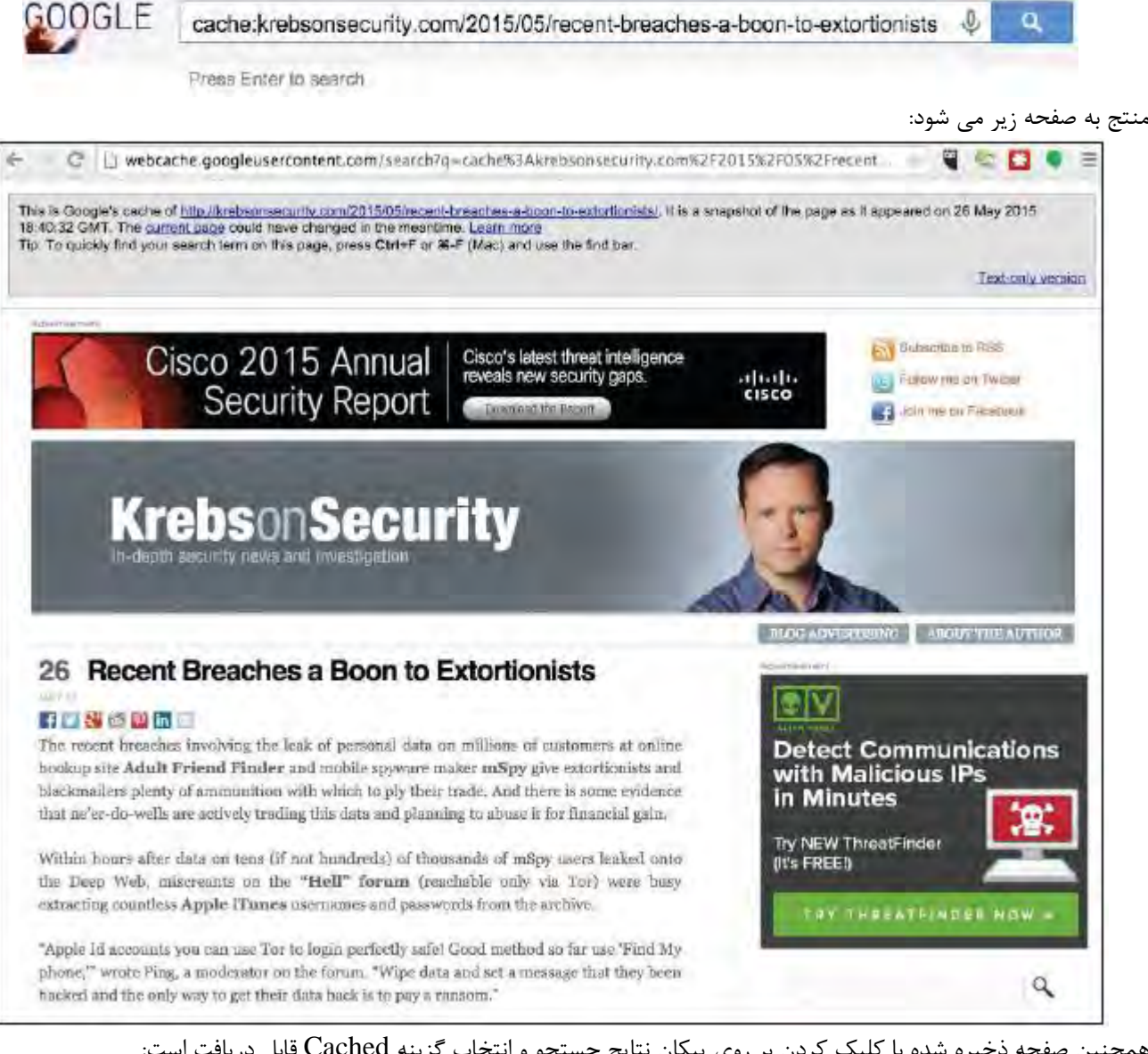

همچنين صفحه ذخيره شده با كليك كردن بر روي پيكان نتايج جستجو <sup>و</sup> انتخاب گزينه Cached قابل دريافت است:

#### Recent Breaches a Boon to Extortionists - Krebs on Security krebsonsecurity.com/.../recent-breaches-a-boon-to-extortion[... - Brian Krebs -

May 26, 2015 - The recent breaches involving the leak of personal data Cached customers at online hookup site Adult Friend Finder and mobile spyward .... [iletype:

 $0 - 15$ 

با استفاده از پالايشگر :filetype مي توانيد اسناد بر روي شبكه اينترنت را با محدود كردن نتايج به نوع فايل مورد نظرتـان جـستجو كنيـد. جستجوي نوع فايل با تايپ كردن عبارت :filetype به همراه پسوند نوع فايل مورد نظرتان انجام مي شود.

## **انواع فايلهاي متداول**

doc. – سند ورد ايل لاگ $-.\log$ txt. – فايل متني Adobe سند – .pdf csv. - فايل مقادير مجزا شده با كاما

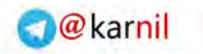

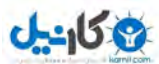

ppt. – ارايه پاورپوينت xls. – صفحه گسترده اكسل mp3 – فايل صوتي  $-$ .mp3 .mov – فيلم كوئيك تايم اپل

مي توانيد انواع بيشتر فايلها را در وبگاه www.fileinfo.com بيابيد. فهرستي از انواع فايلها در بخش ضميمه اين كتاب آورده شده است. براي مثال: مي خواهيد يك ارايه پاورپوينت درباره تكامل ماهي بيابيد. با استفاده از جستار زير نتايجي كه ممكن است مدنظر شما باشد ارايـه خواهد شد.

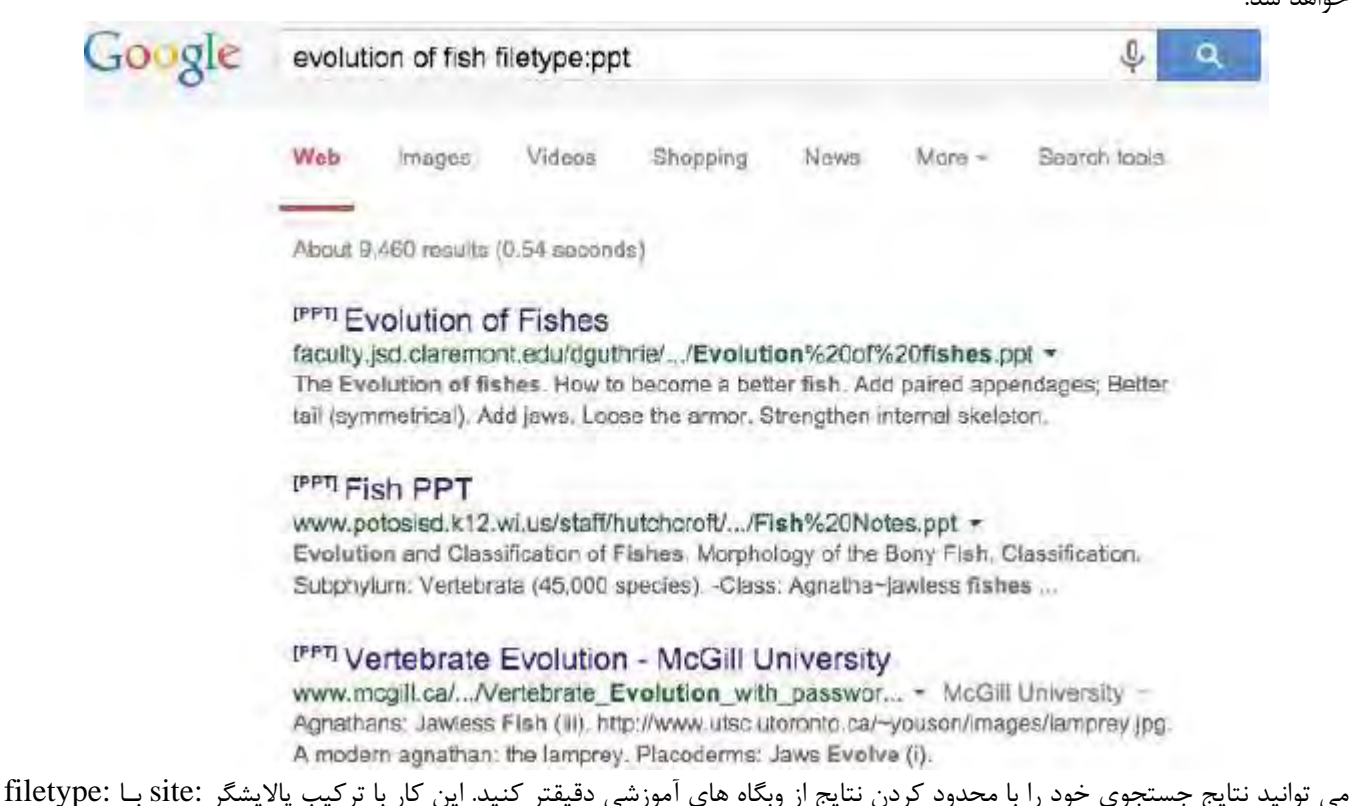

مشابه مثال زير امكان پذير است:

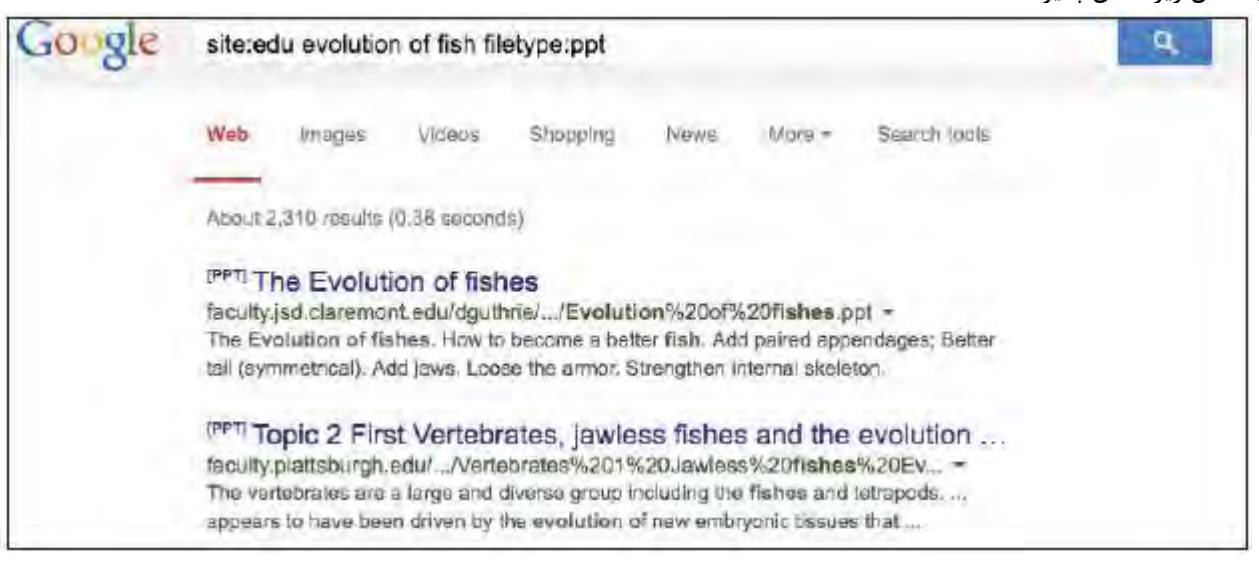

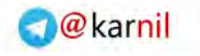

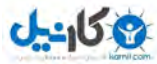

**استفاده از منطق بولي (و/يا)**<br>منطق بولي در واقع روش محاسبه و پردازش رايانه ها است. منطق بولي ابزاري بسيار قدرتمند براي دستيابي به نتايج مورد نظـر در جـستجو

محسوب مي شود.  $(OR)$  عملگر يا

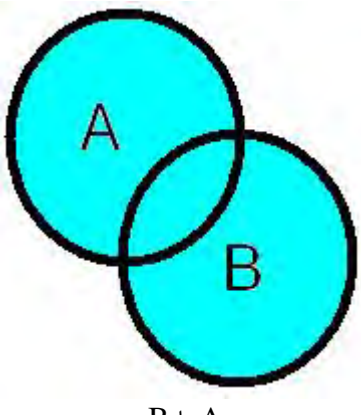

<sup>B</sup> يا <sup>A</sup>

عملگر يا (OR (صفحاتي را مي يابد كه شامل **هر يك** از دو عبارت مجاور آن باشد. بـراي مثـال: جـستار dodge OR ford صـفحاتي كـه اش مل هر كدام از دو عبارت ford يا dodge باشد را مي يابد.

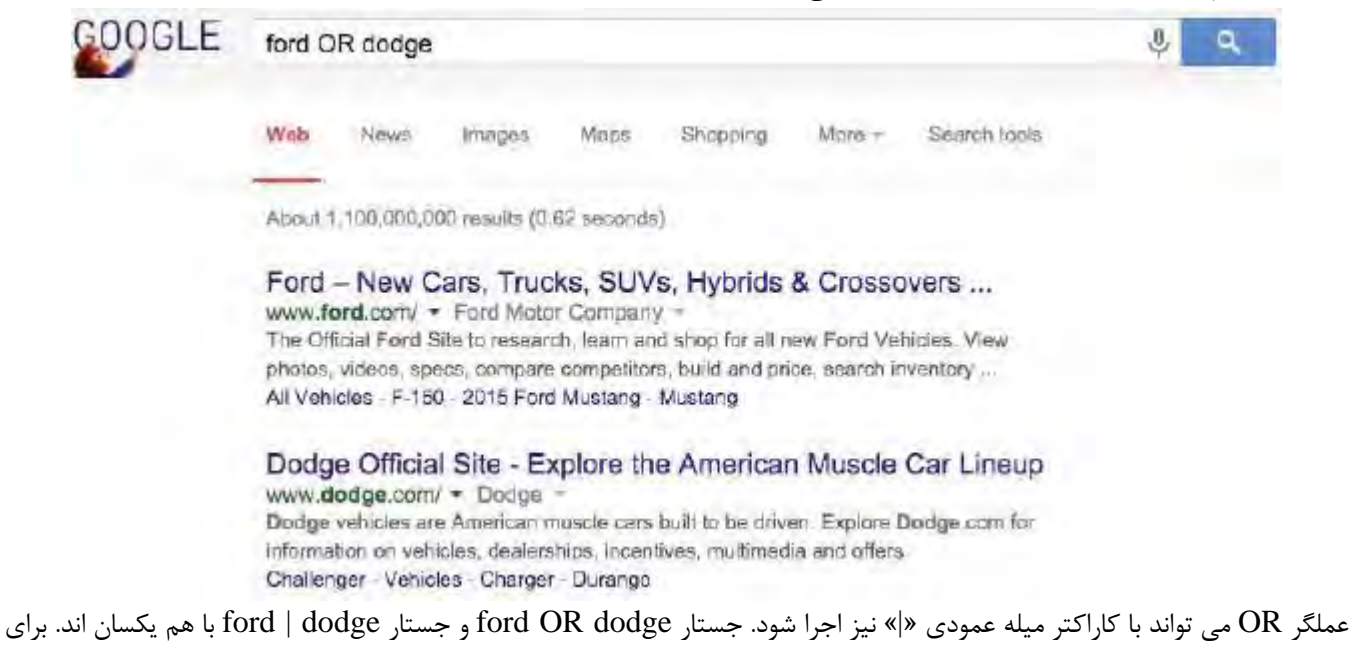

اثبات آن به تصاوير زير توجه نماييد. نتيجه جستار ford OR dodge عبارت است از:

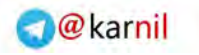

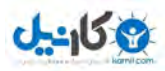

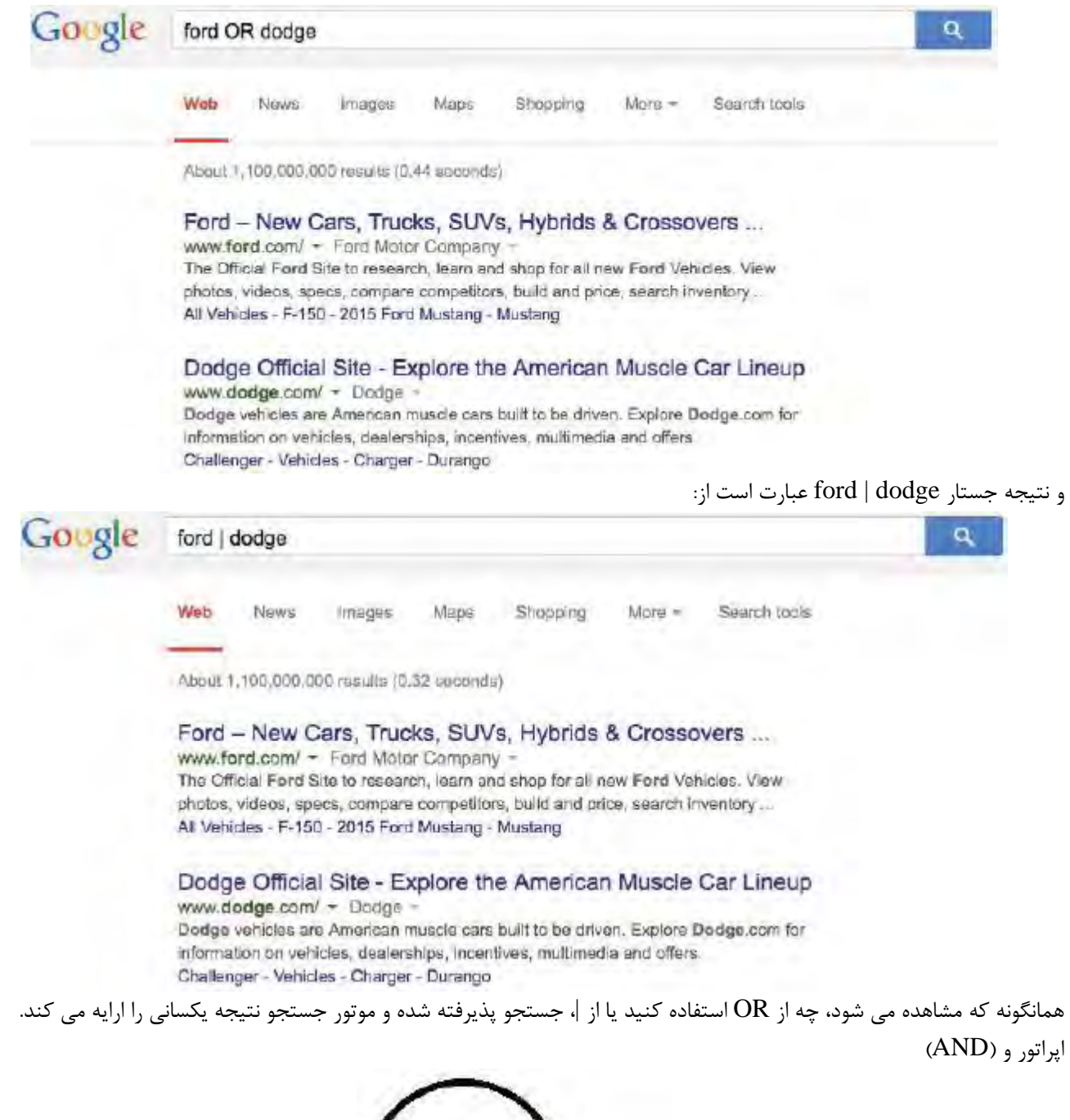

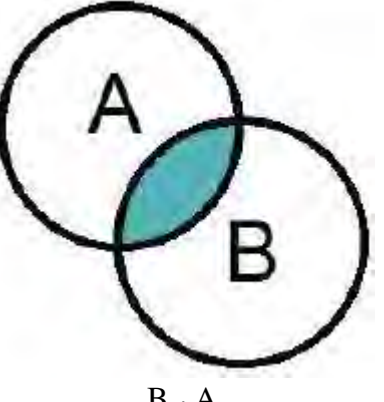

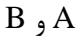

عملگر و (AND (صفحاتي را مي يابد كه حاوي **هر دو** عبارتي اسـت كـه مجـاور عملگـر مـي باشـند. جـستار dodge AND ford تنهـا صفحاتي را مي يابد كه حاوي هر دو عبارت ford و dodge . باشند

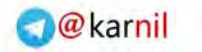

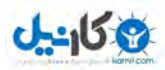

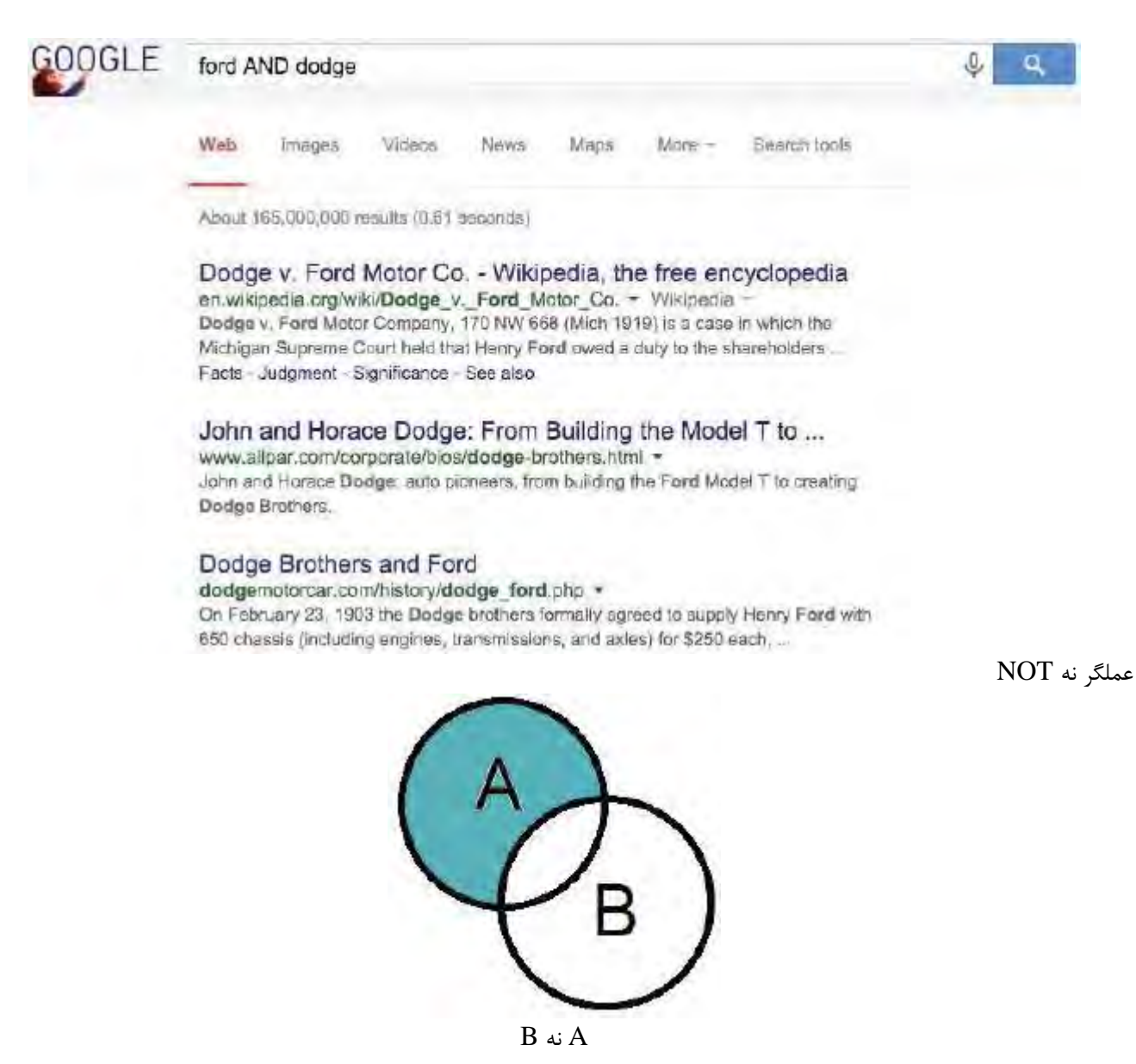

عملگر نه صفحاتي را خواهد يافت كه شامل عبارت پس از عملگر نباشند. جستار dodge NOT ford تنها صفحاتي را مي يابـد كـه حـاوي عبارت ford بوده ولي حاوي dodge . نباشند

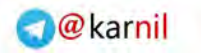

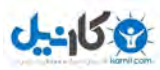

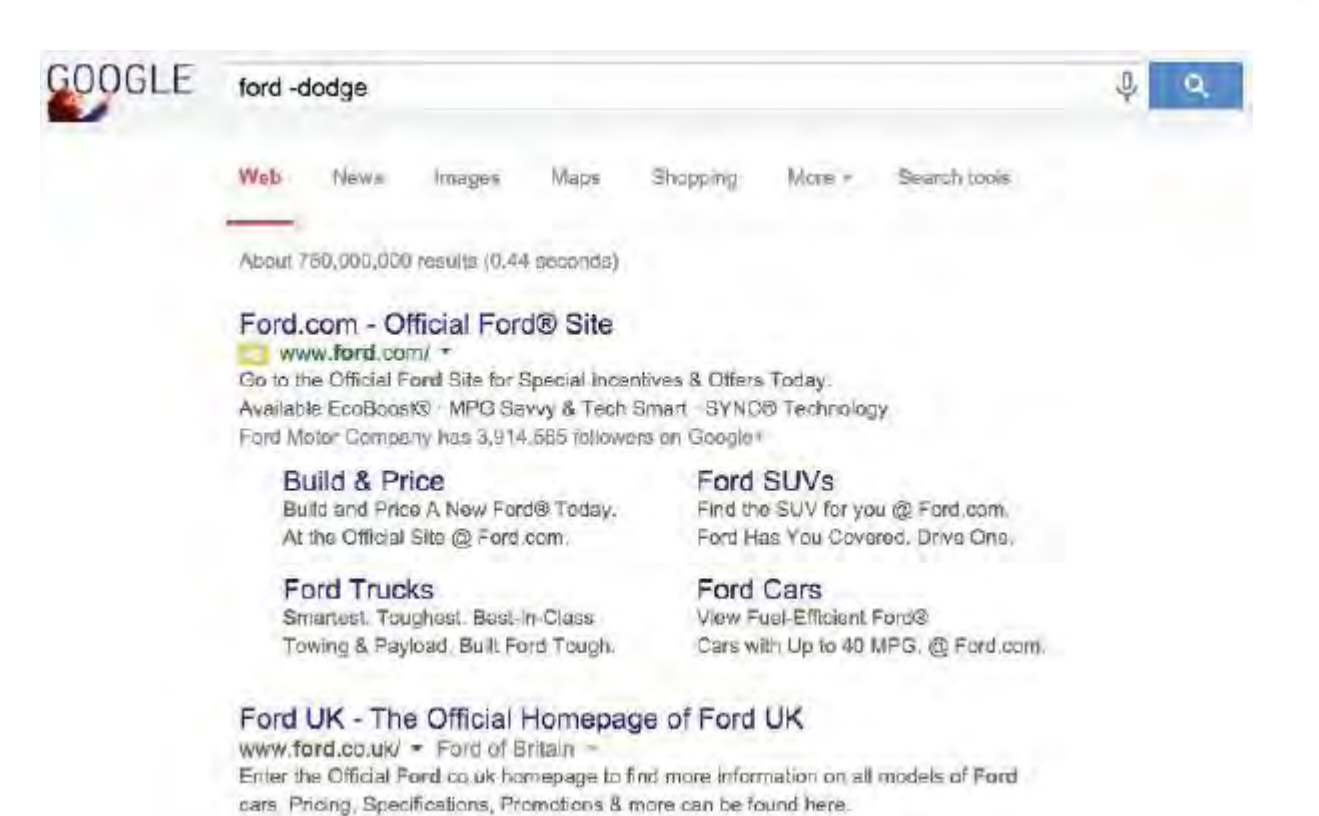

عملگر نه (NOT) مي تواند با كاراكتر منها (-) نيز جايگزين شود. جستار ford NOT dodge با جستار ford –dodge يكسان است.

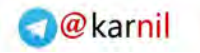

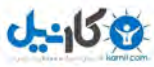

ترفندهاي گوگل

يافتن زمانهاي نمايش فيلمها

واژه movies) فيلمها) به همراه نام شهر و نام ايالت مورد نظرتان را تايپ كنيد تا زمانهاي نمايش فيلمها در آن منطقه نمايش داده شود.

Google movies alexandria, LA  $\theta$ **CO** Wob Shopping Vidoos More -Search tools Maps News About 4,170,000 results (0.43 seconds) Movies for Alexandria, LA Avengers: Age of Ultron 2hr 21min PG-13 Action Trailer Hot Pursuit 1hr 27min PG-13 Comedy Avengers: Age of Ultron in 3D 2hr 21min PG-13 Action Trailer Paul Blart: Mall Cop 2 1hr 34min PG Comedy Trailer 1hr 50min PC-13 Drama The Age of Adaline Trailer Furious 7 2hr 17min PG-13 Action Trailor + Show more movies يافتن زمان نمايش مورد نظرتان نام نمايشهاي مورد نظرتان را به همراه واژه episodes) قسمت داستان) تايپ كنيد تا زمانهاي نمايش آنها را بيابيد. Google arrow opisodes  $\mathbf{0}$  $\alpha$ Web Videos Search tools News Shopping Mare -Images Arrow > Episodes 23. My Name Is Oliver Queen 19. Broken Arrow Season 3 . May 13, 2015 Season 3 . Apr 15, 2015 22. This Is Your Sword 18. Public Enemy Season 3 - May 6, 2015 Season 3 - Apr 1, 2015 21. Al Sah-Him 17. Suicidal Tendencies Season 3 - Apr 29, 2015 Season 3 - Mar 25, 2015 20. The Fallen 16. The Offer Season 3 - Apr 22, 2015 Season 3 Mar 18, 2015

يافتن آهنگهاي يك هنرمند يا گروه هنري مورد نظر:

عبارت by songs به همراه نام هنرمند يا گروه هنري مورد نظرتان را تايپ كنيد تا فهرست آهنگها به نمايش گذاشته شود.

### **O** karnil

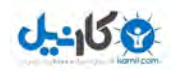

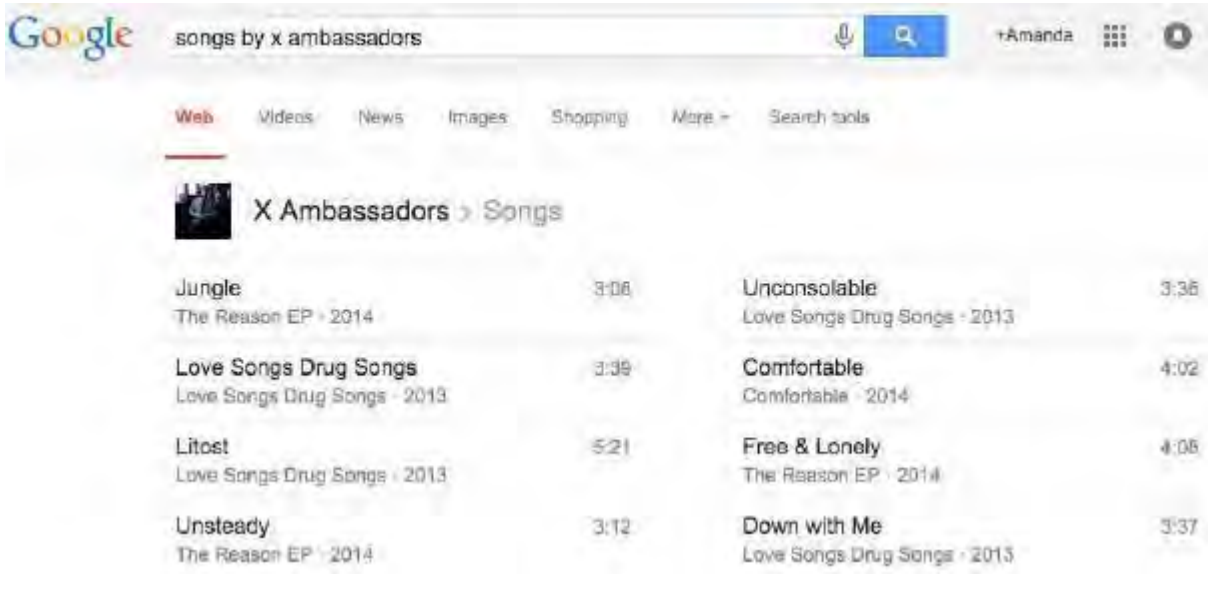

## يافتن كتابهاي يك نويسنده:

عبارت by books را به همراه نام نويسنده تايپ كنيد تا كتابهاي آن نويسنده را بيابيد.

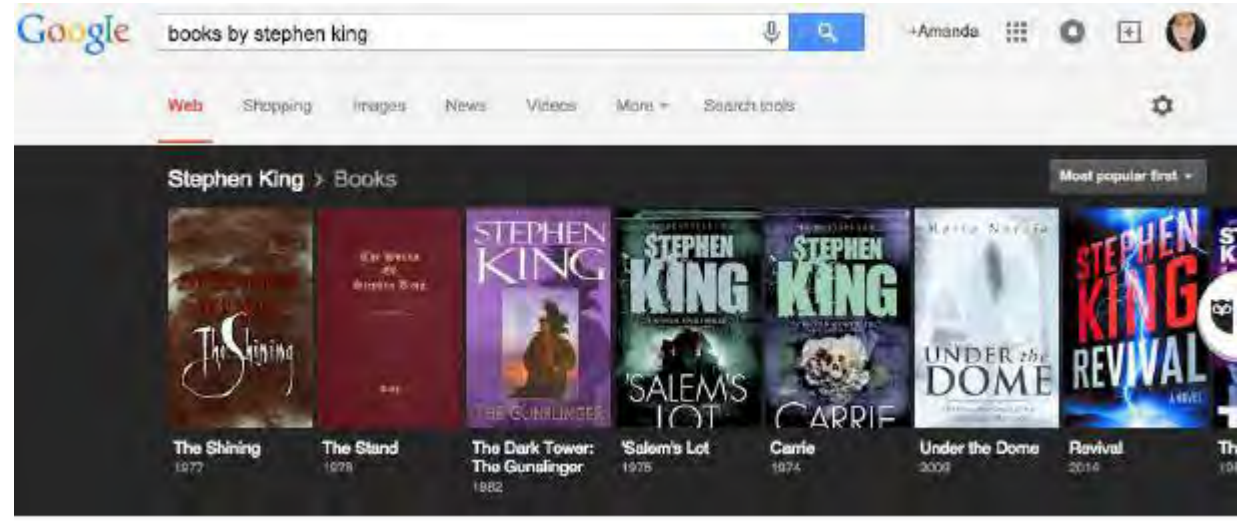

## بررسي وضعيت پرواز:

بررسي وضعيت پرواز ساده است! نام شركت هواپيمايي را به همراه واژه flight و شماره پرواز مورد نظر، تايـپ كنيـد تـا وضـعيت كنـوني آن پرواز به نمايش گذاشته شود.

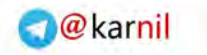

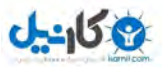

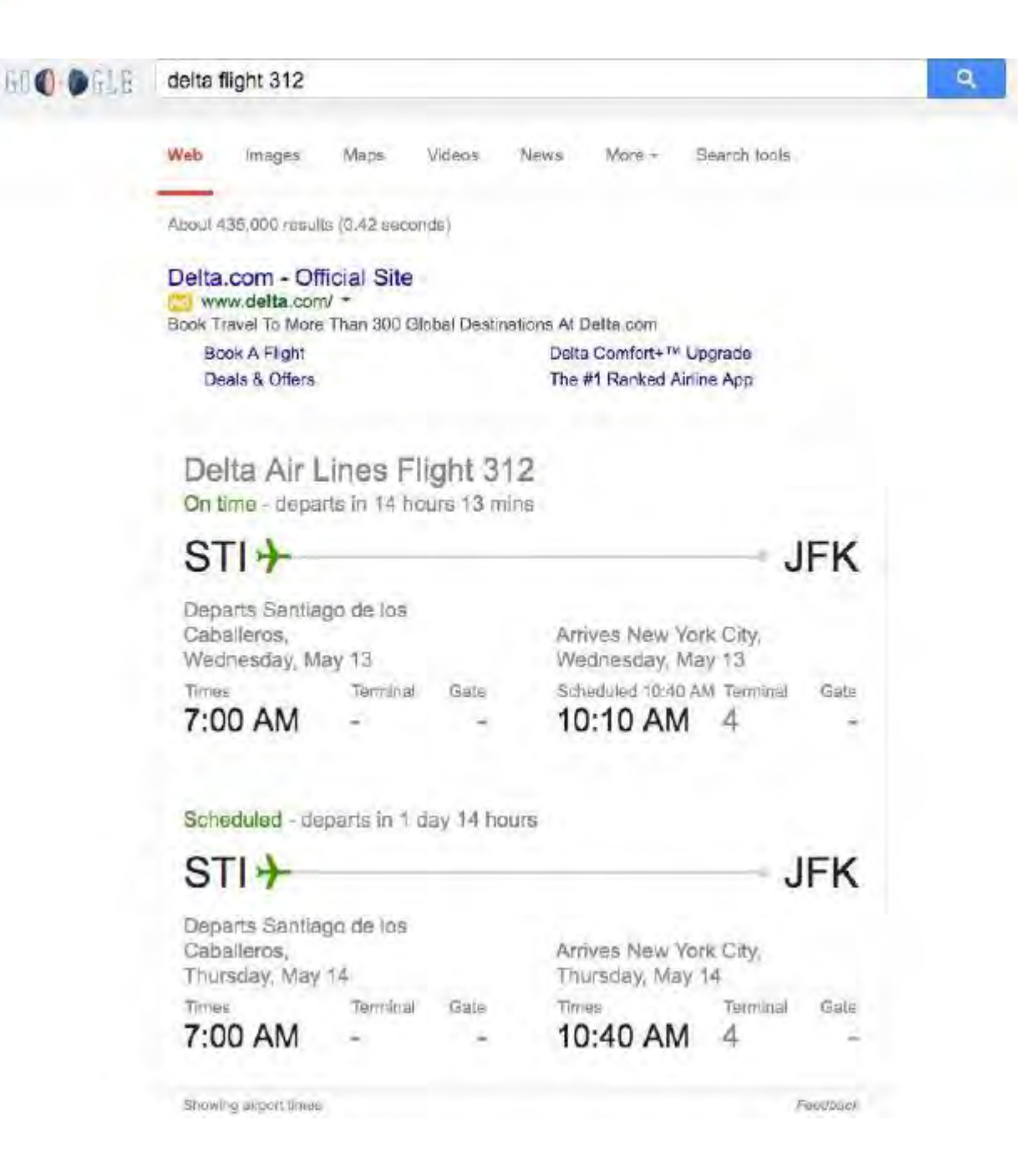

محاسبات

گوگل مي تواند محاسبات گوناگوني براي شما انجام دهد. كافي است مساله را در نوار جستجوي آن تايپ كرده و كليد اينتـر را فـشار دهيـد . مانند مثال زير:

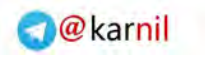

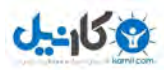

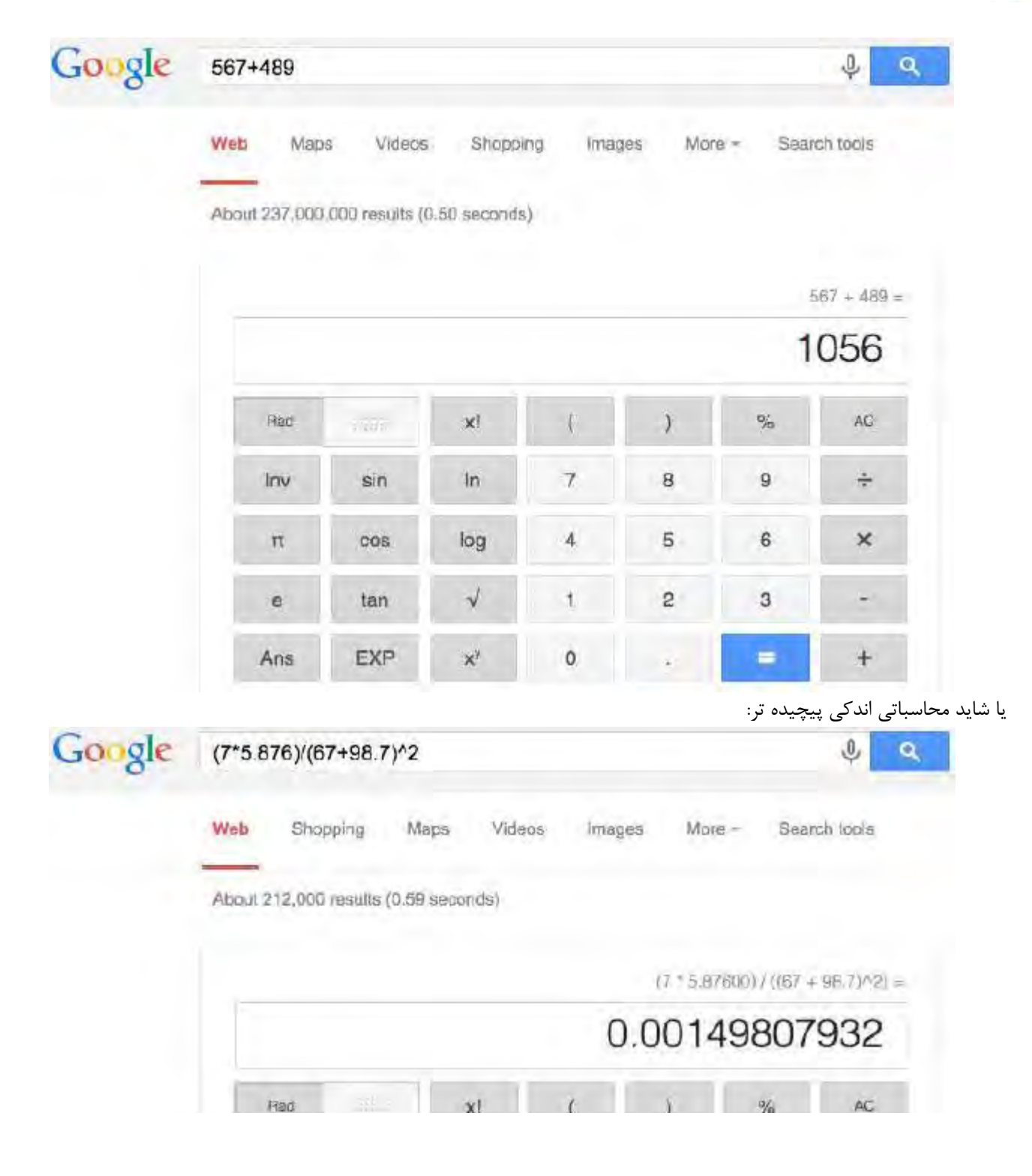

## تبديل واحدها

براي تبديل يك واحد اندازه گيري به واحدي ديگر، اندازه نخست را به همراه واژه to و واحد ديگر اندازه گيري، تايپ كنيد.

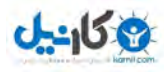

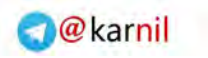

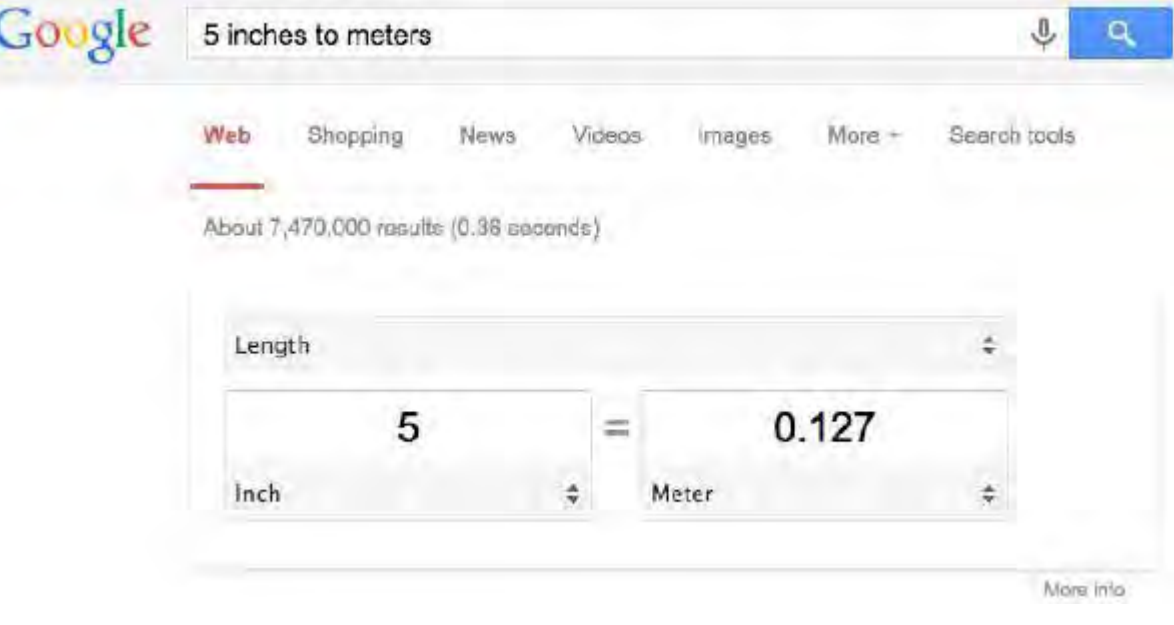

## محاسبه ارزش افزوده

آيا به محاسبه ارزش افزوده نياز داريد؟ مشكلي نيست! كافي است عبارت calculator tip را تايپ كنيد. مقدار مبلـغ فـاكتور را وارد كنيـد، درصد ارزش افزوده را به همراه تعداد افرادي كه در پرداخت فاكتور سهيم اند انتخاب كنيد. گوگل محاسبات را انجام خواهد داد.

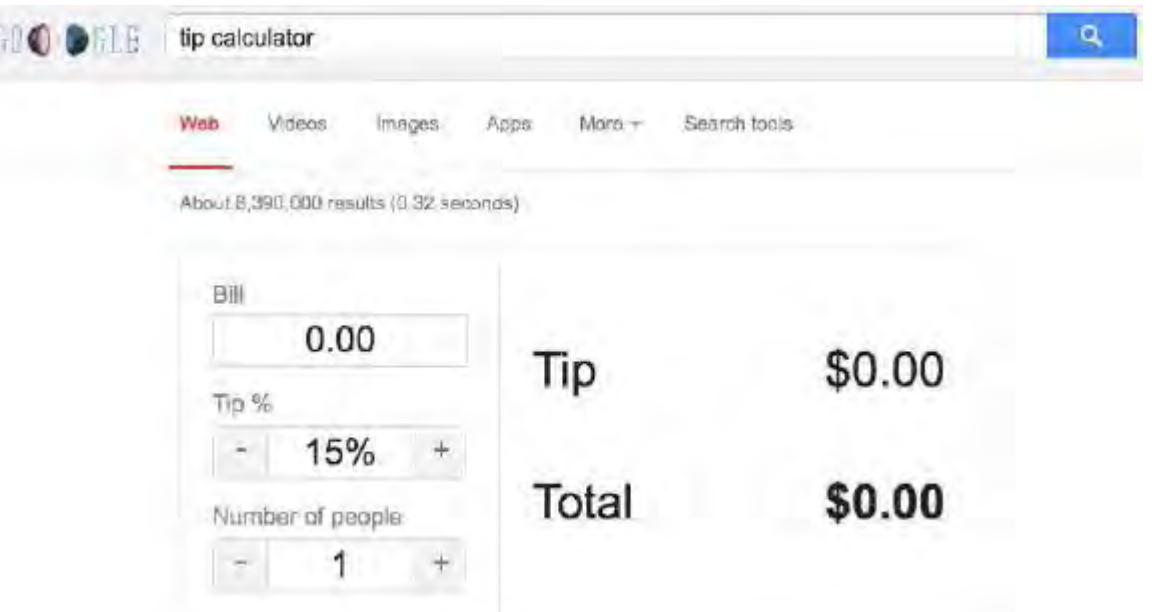

براي مثال، فرض كنيد كه سر ميز رستوران شما فاكتوري به مبلغ \$10.00 دريافت مي كنيد <sup>و</sup> ارزش افزوده نيز برابر بـا 15% اسـت <sup>و</sup> مـي خواهيد بين دو نفر تقسيم شود:

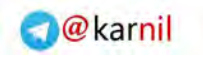

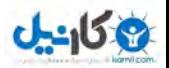

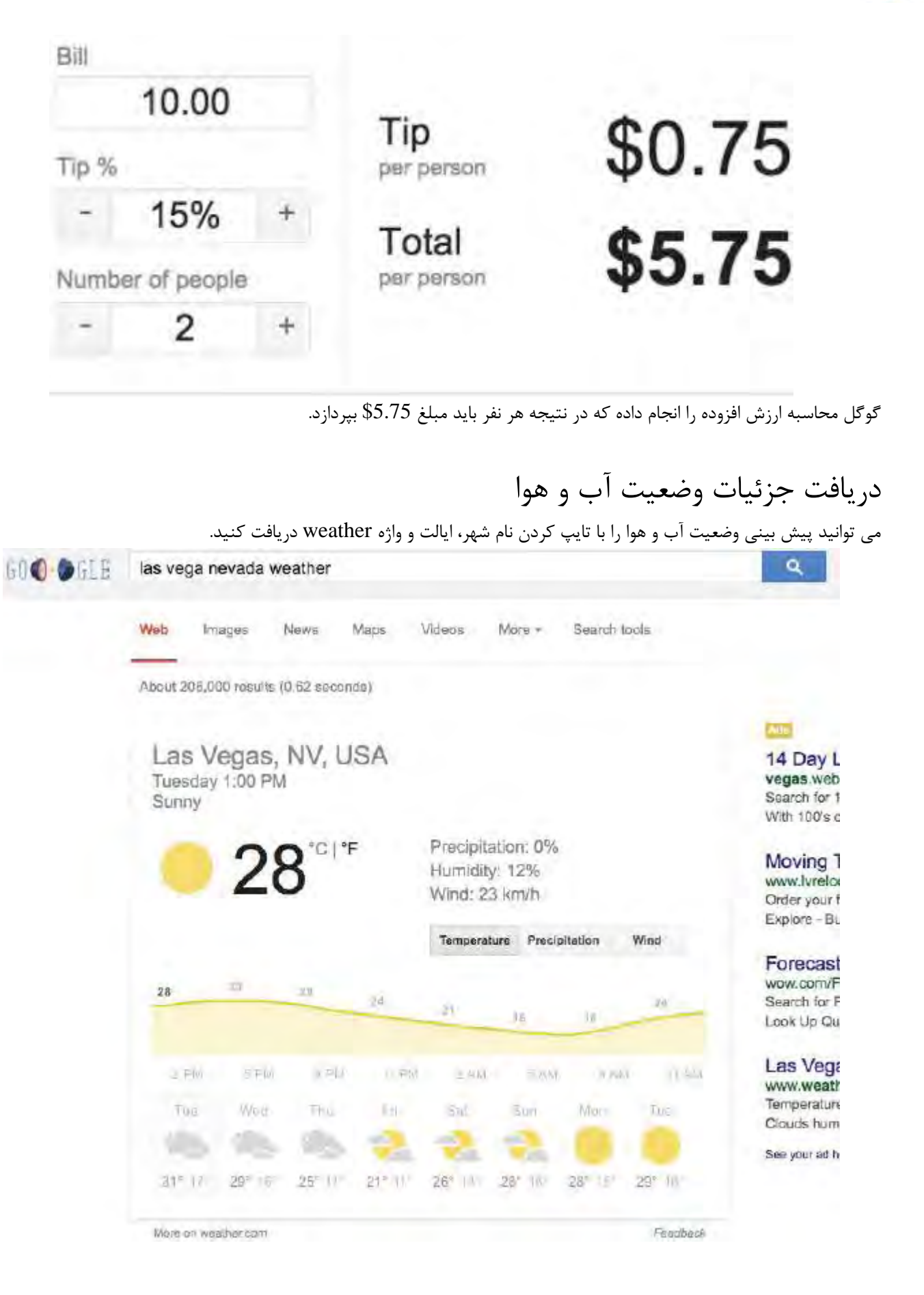

دريافت زمانهاي طلوع و غروب خورشيد

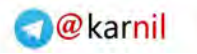

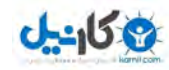

عبارتهاي sunrise in (طلوع آفتاب در) يا sunset in (غروب آفتاب در) را به همراه نام شهر مورد نظر وارد كرده تا زمانهـاي مـذكور را بـه

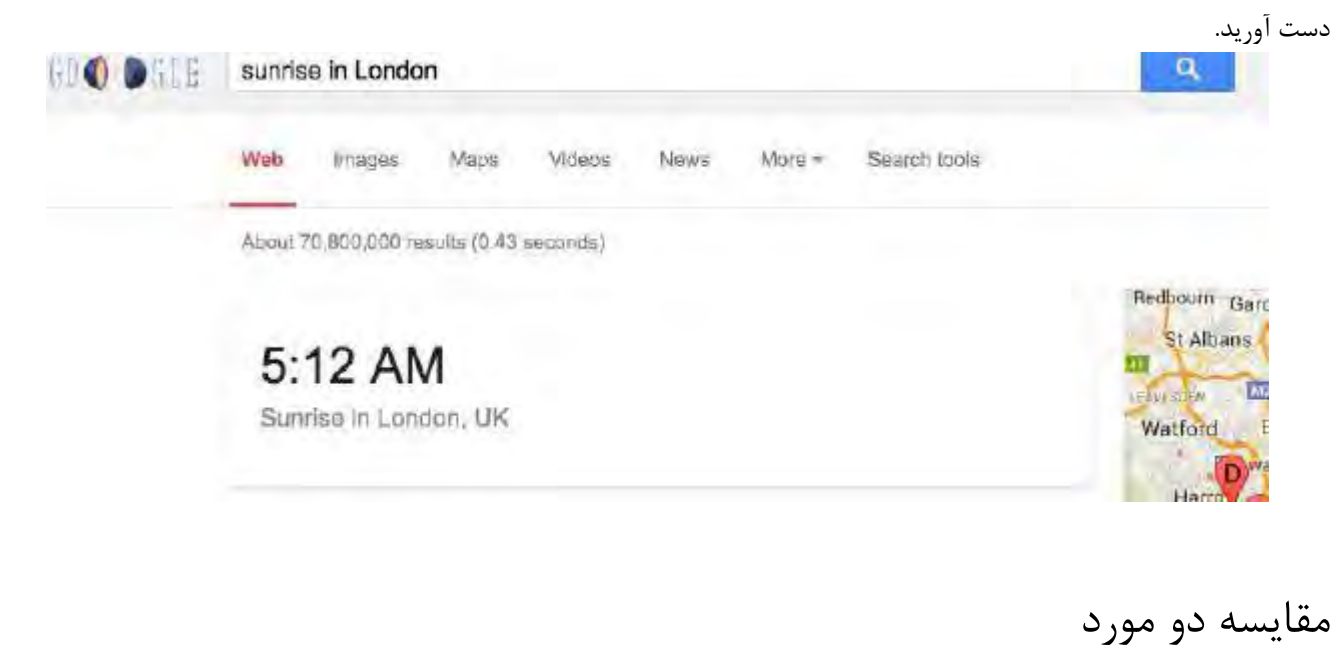

مقايسه دو چيز با استفاده از واژه vs ميان دو واژه اي كه مي خواهيد مقايسه كنيد به سادگي امكان پذير است.

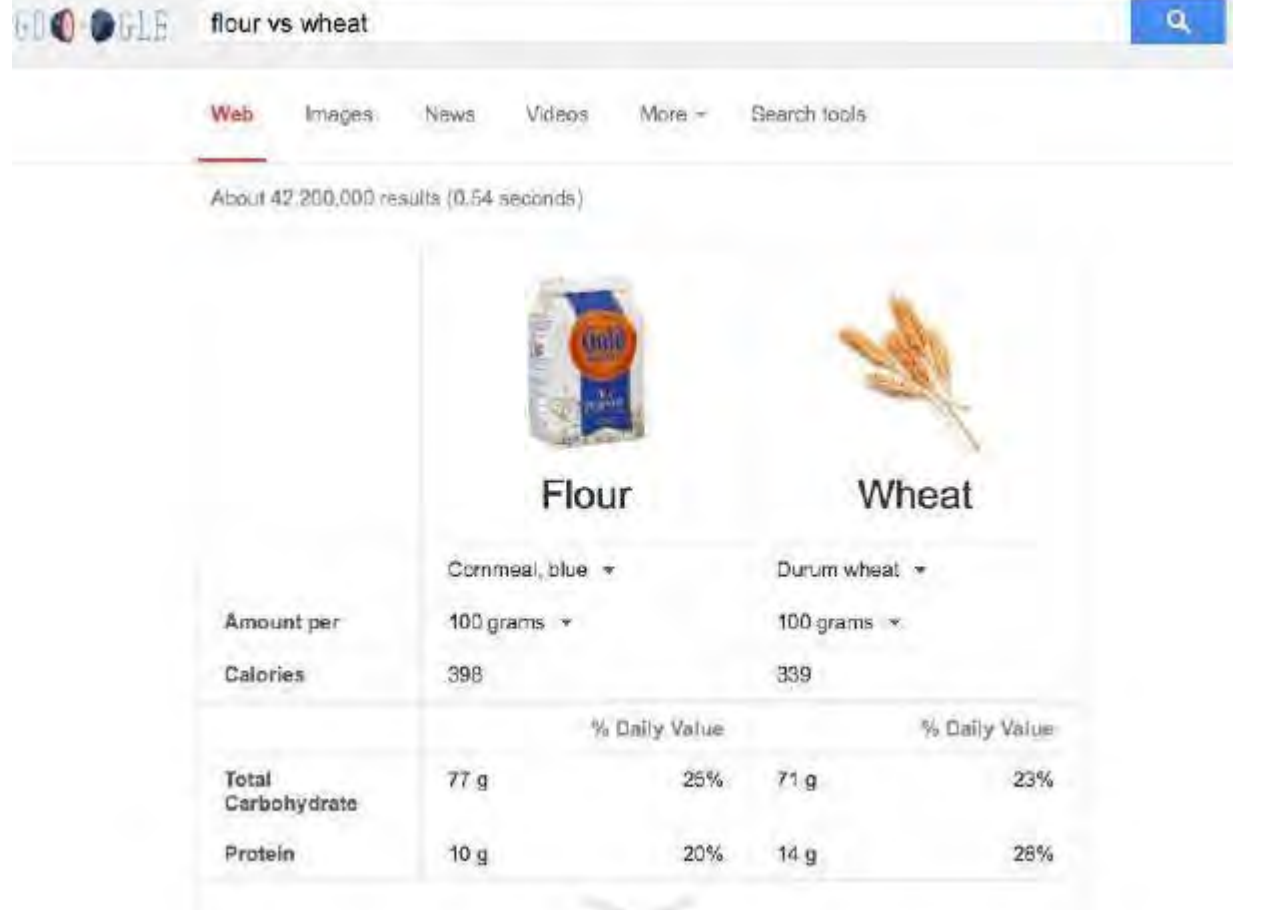

### دريافت ترجمه

گوگل داراي يك ترجمه سريع است كه با تايپ كردن 2language to 1language) زبان 1 2 به زبان ) در نوار جستجو آورده مي شود.

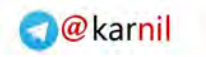

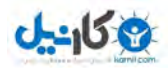

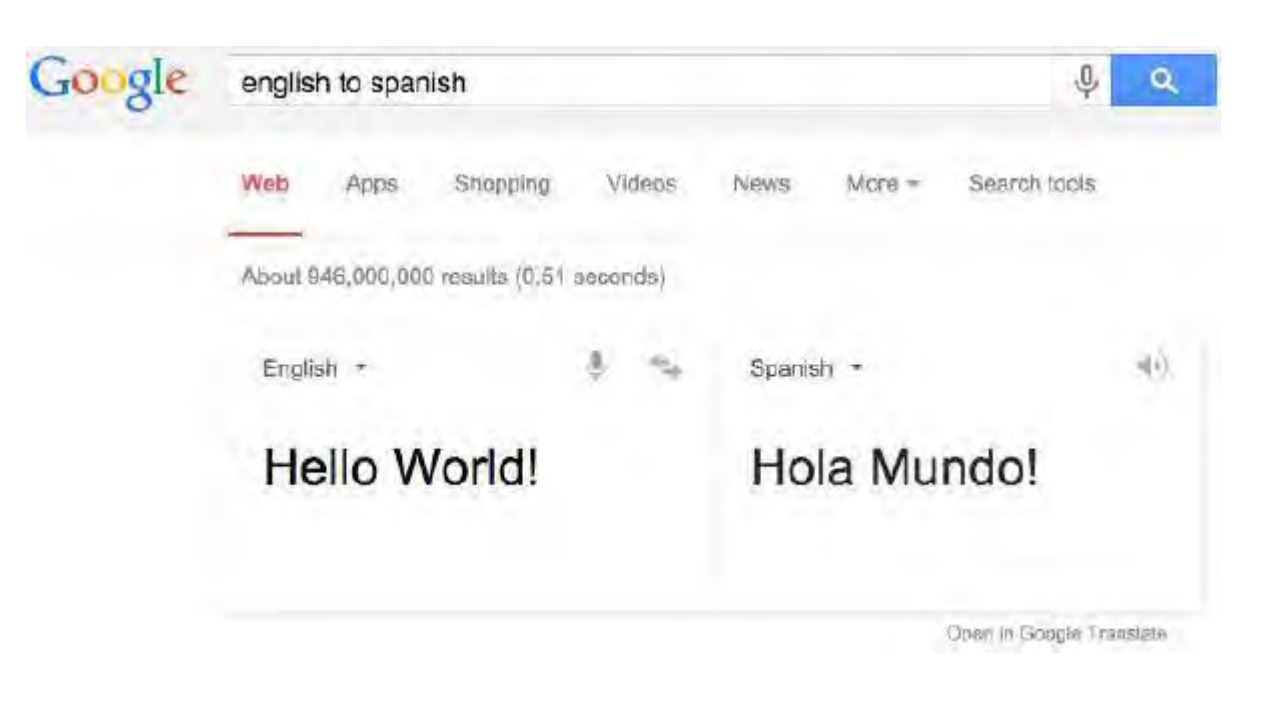

## دريافت معاني

عملگر :define به شما امكان دريافت معني هر واژه اي را مي دهد. براي مثال: مي خواهيد معناي واژه affect . را بدانيد

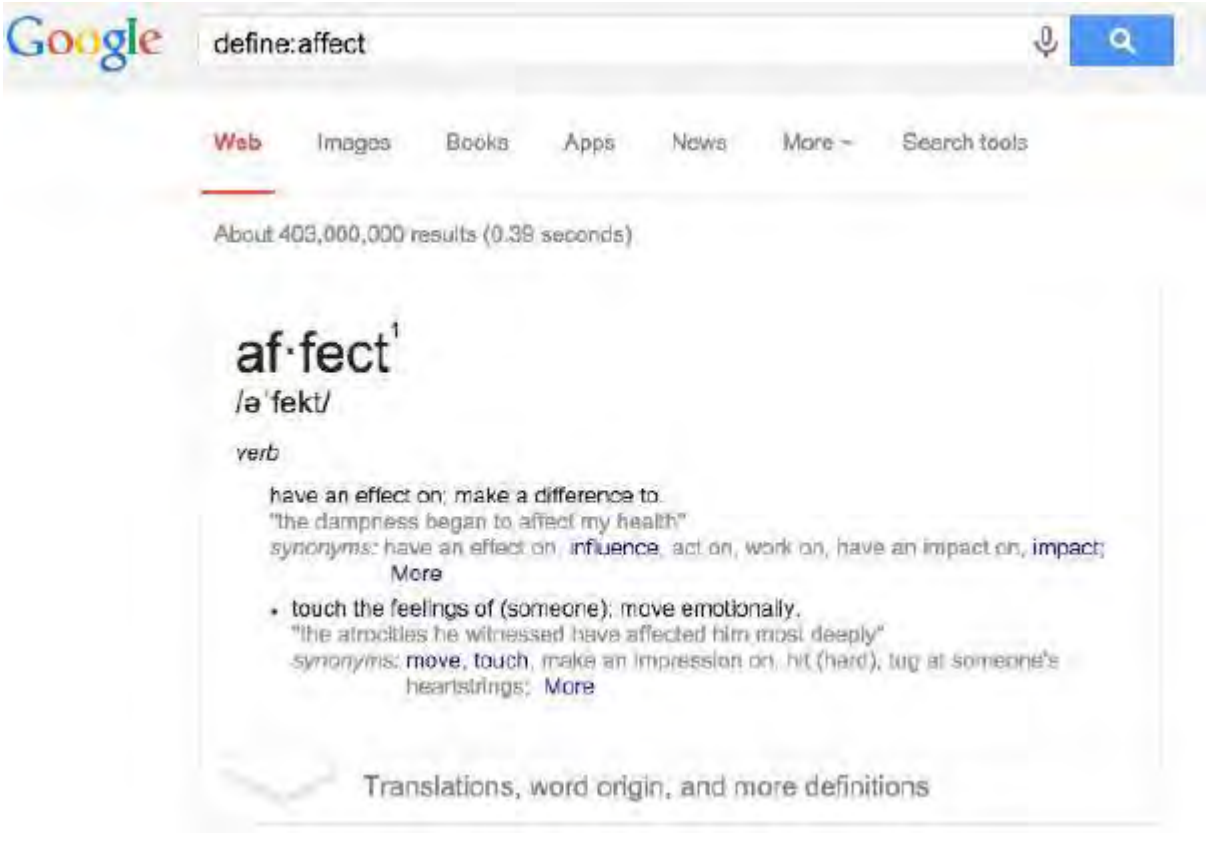

دريافت اطلاعات شركتها: موسس آنها

واژه founder را به همراه نام شركت تايپ كنيد تا اطلاعات موسس شركت را دريافت كنيد.

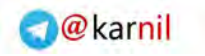

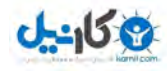

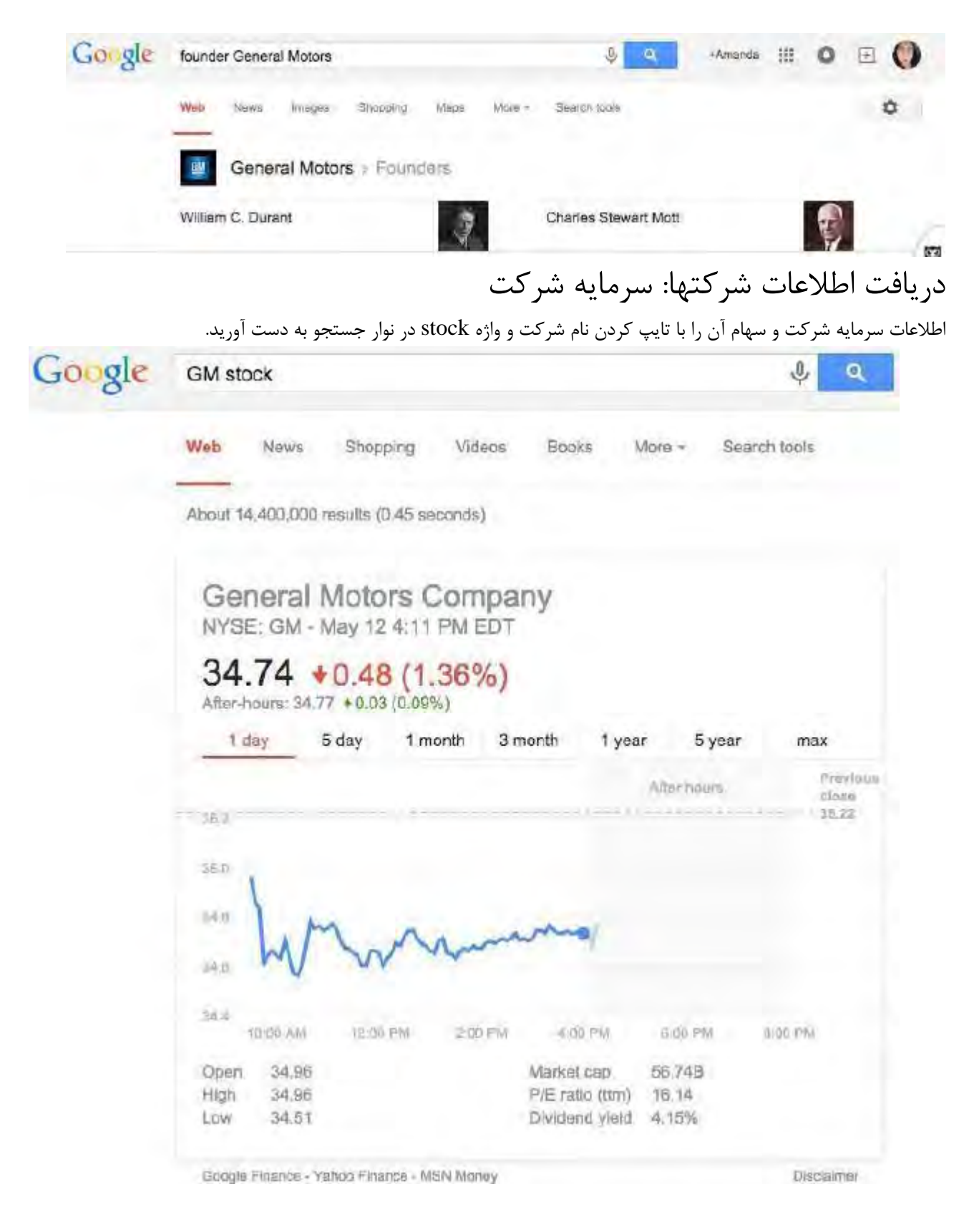

جستجو با صدا

گوگل گزينه اي براي جستجو با استفاده از صدا دارد. بر روي شكل ميكروفون كليك كنيد.

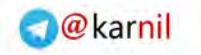

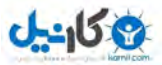

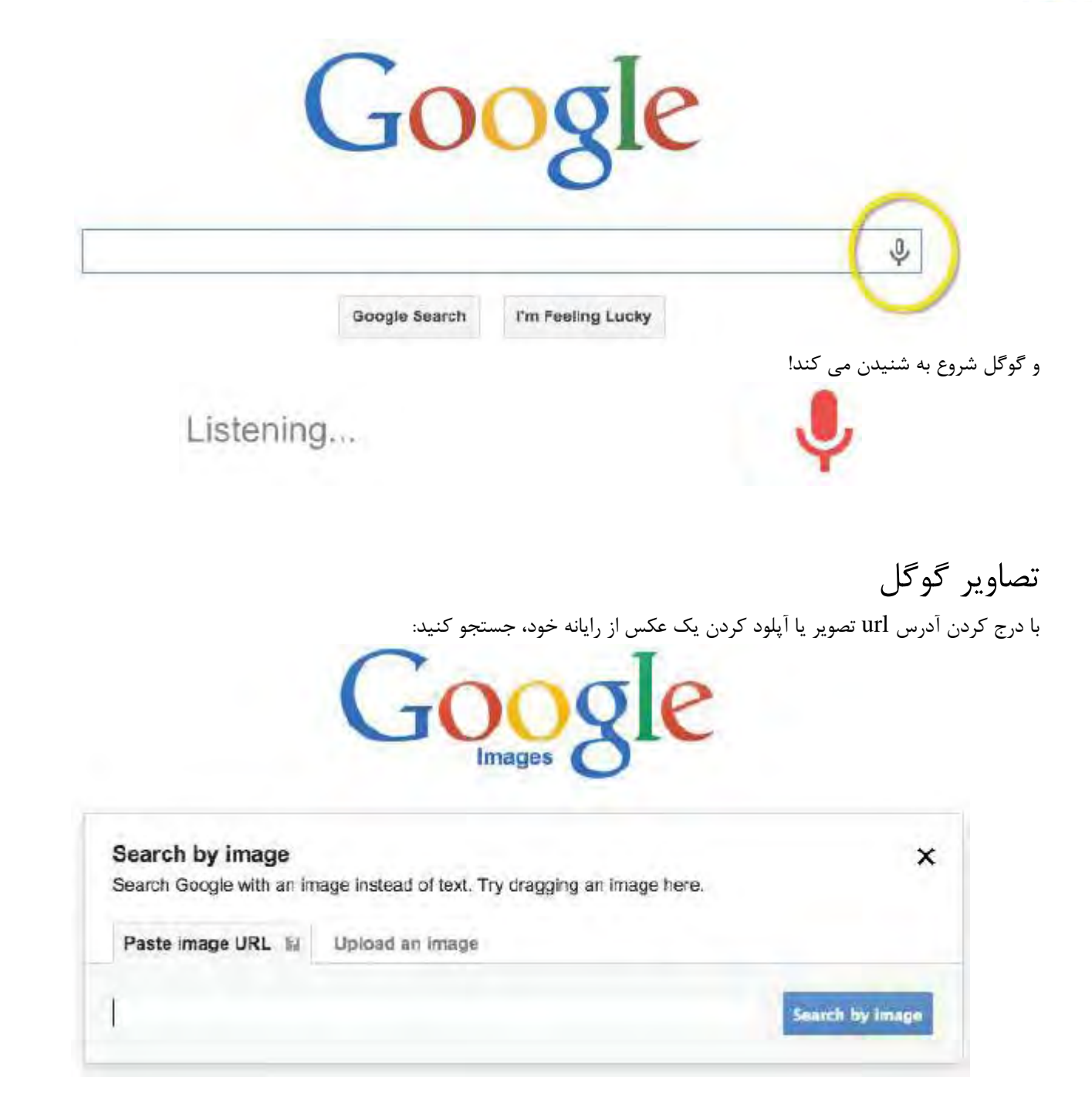

نقشه هاي گوگل

**كد جغرافيايي يك موقعيت**  براي دريافت كد جغرافيايي يک موقعيت، به آدرس <u>http://maps.google.com</u> رفته و آدرس آن موقعيت را تايپ كنيد.

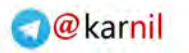

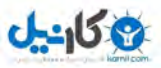

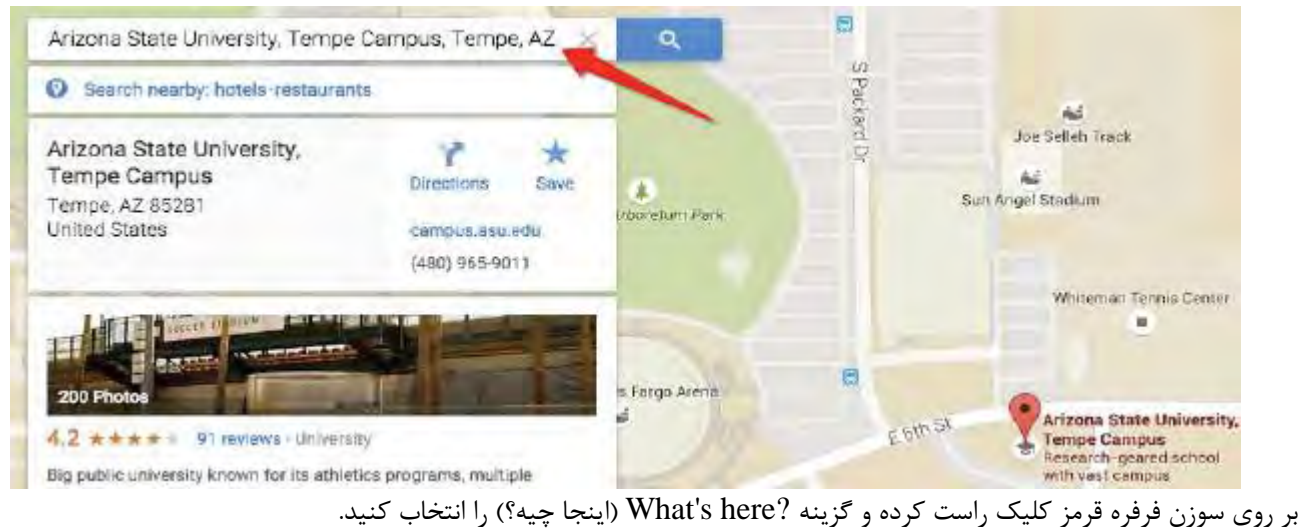

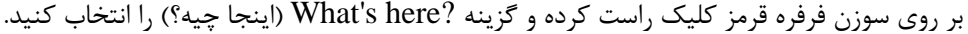

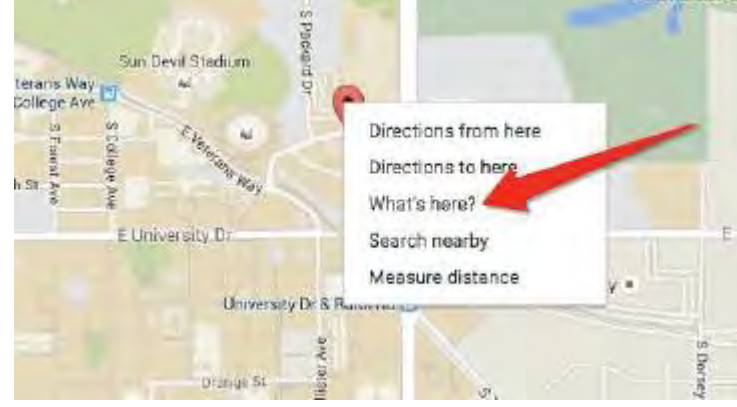

كد جغرافيايي (موقعيت طول <sup>و</sup> عرض جغرافيايي) در نتايج نشان داده خواهد شد.

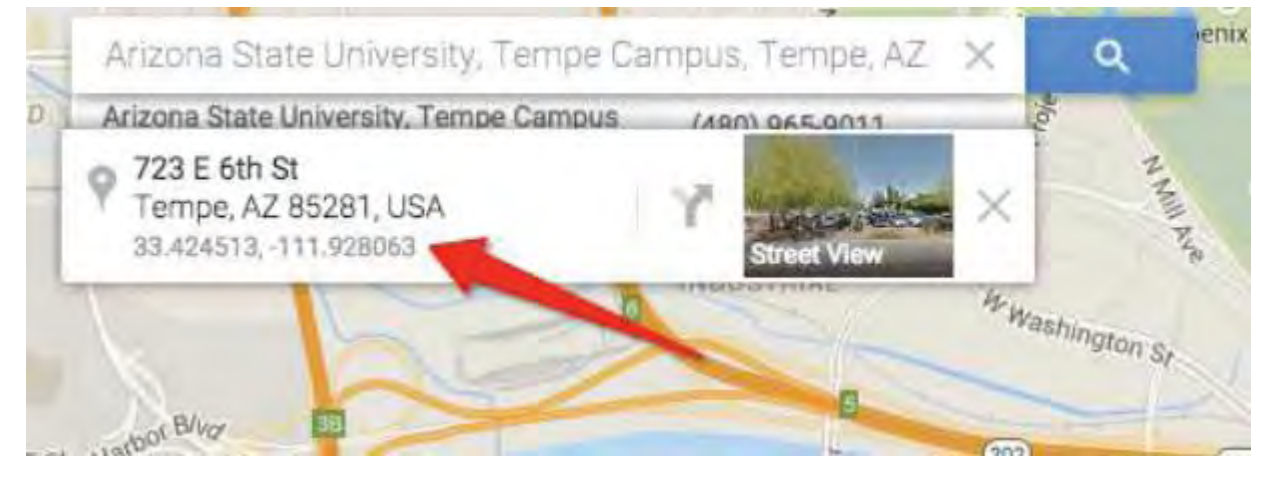

تخم مرغهاي شانسي Tilt و Askew) كج و اريب) واژه tilt يا askew را جستجو كنيد، نتايج كج مي شوند.

### **O**karnil

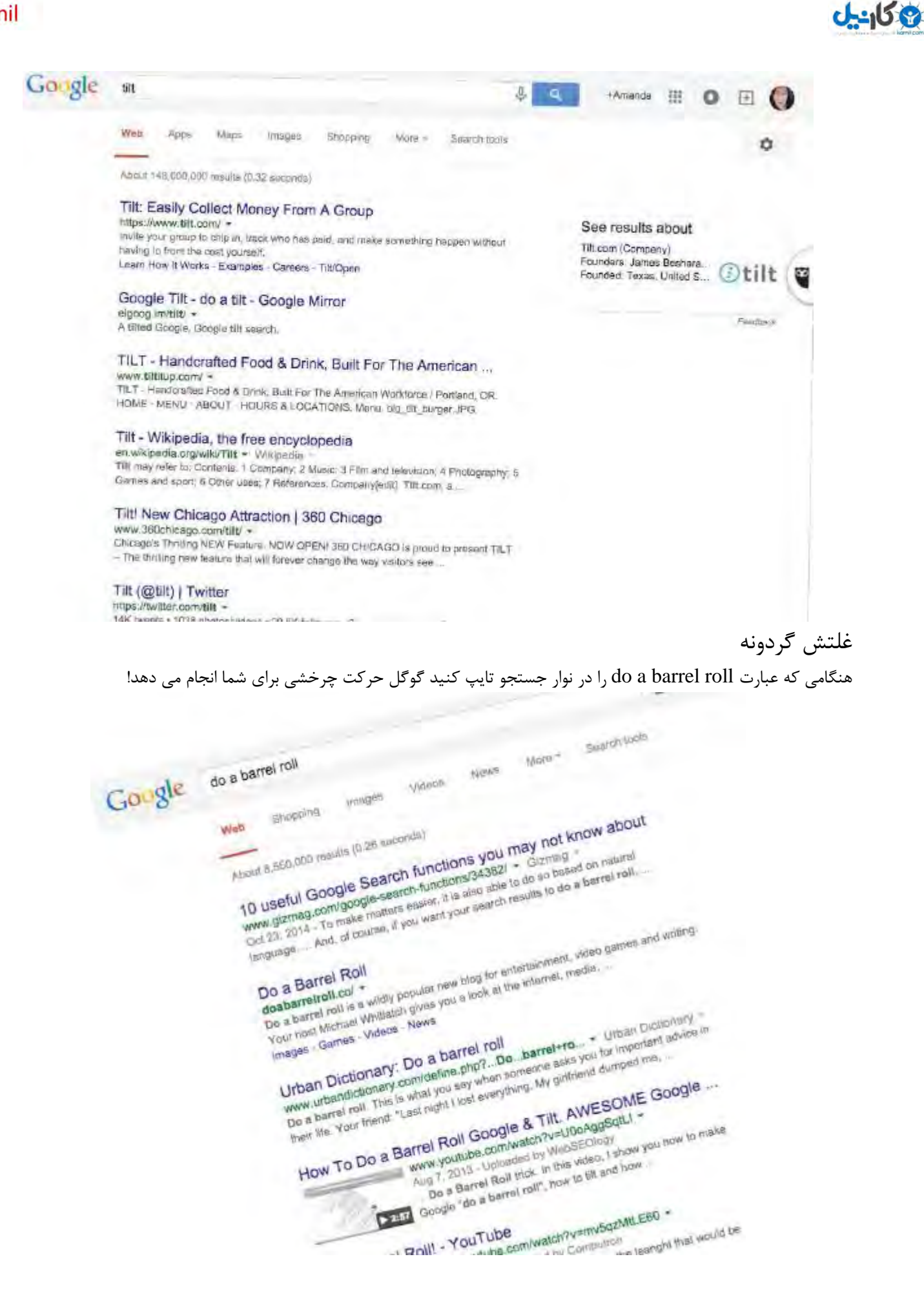

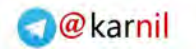

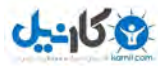

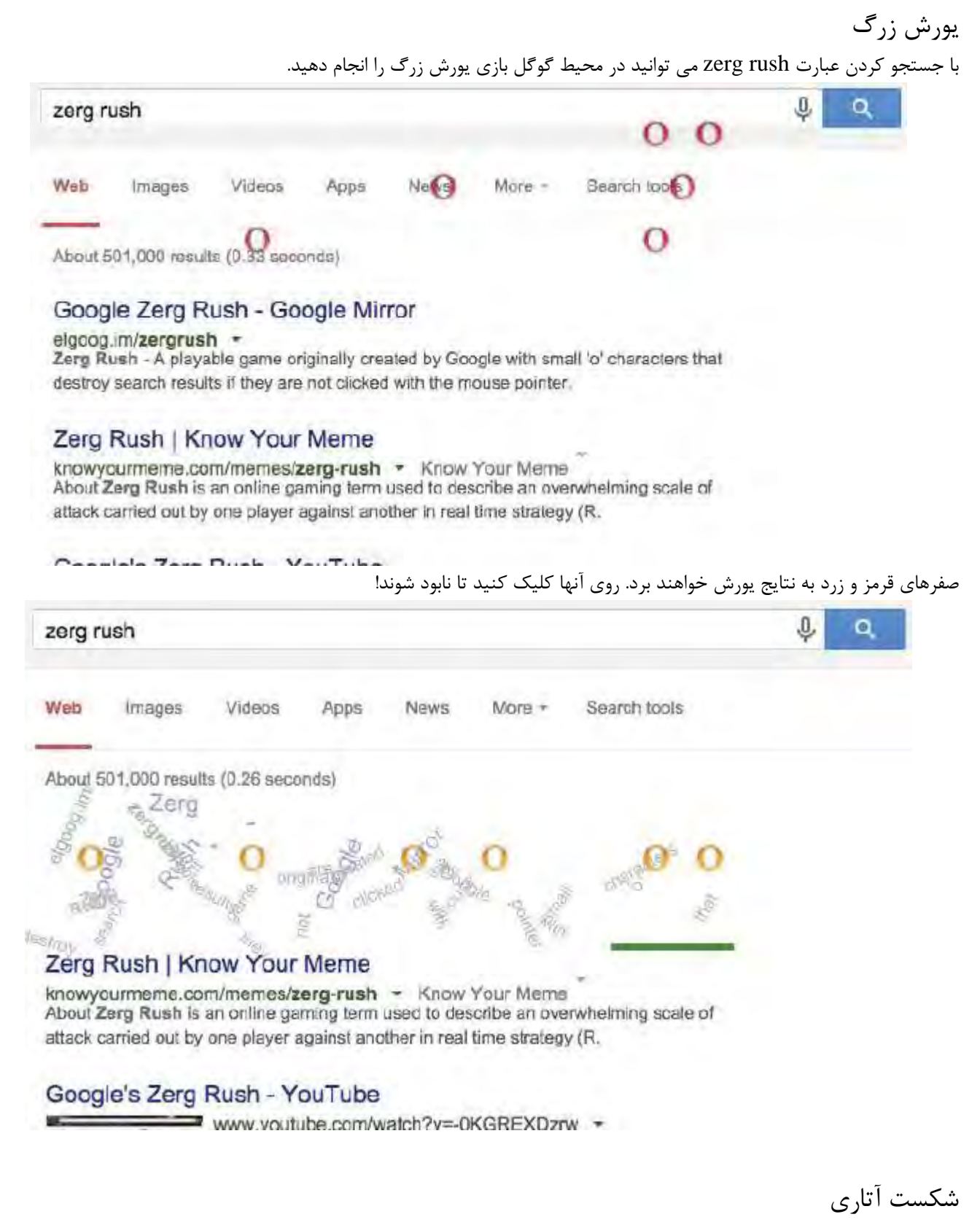

با جستجوي عبارت breakout Atari و سپس كليك كردن بر روي تصاوير مي توانيد بازي شكست آتاري را در محيط گوگل انجام دهيد.

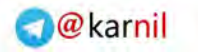

## $0 - 150$

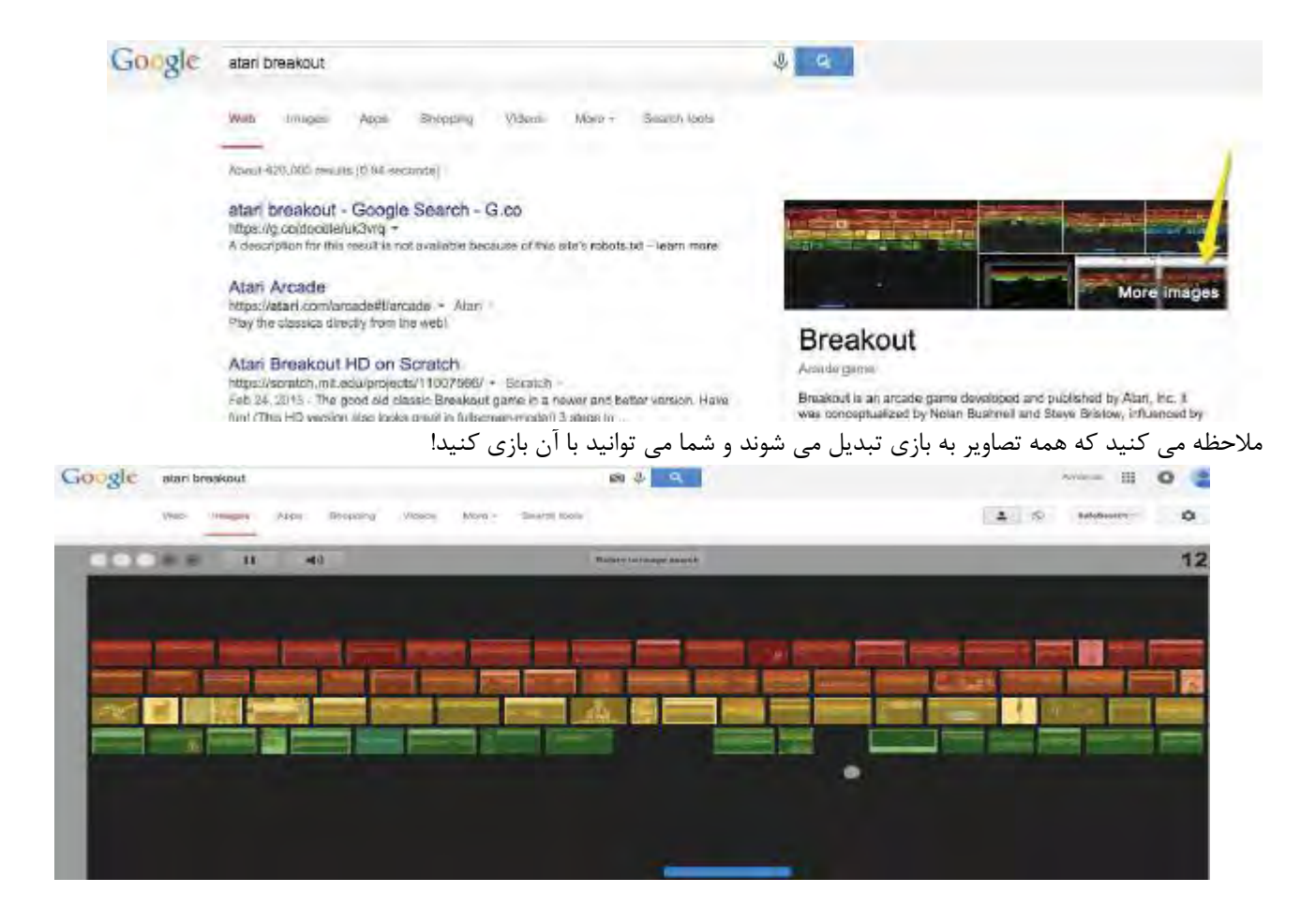

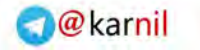

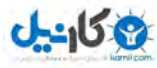

ترفندهاي گوگل كروم

ويراستار متن در محيط مرورگر

گاهي ممكن است به يادداشت كردن يك متن نياز پيدا كنيد و يك ويراستار متن آماده در اختيار نداشته باشيد . مشكلي نيست. گوگـل يـك ويراستار متن در محيط مرورگر دارد. عبارت زير را در نوار آدرس خود تايپ كنيد. آن را به فهرست وبگاه هاي مورد علاقه خود (favorites ( اضافه كنيد تا هر زمان كه نياز پيدا كرديد بلافاصله يك ويراستار متن در اختيارتان باشد. data:text/html, <html contenteditable>

000 data:text/html, <html con x data:text/html, <html contenteditable>  $\epsilon$  -  $\alpha$ 

You can put your notes here!

می توانید یادداشت هایتان را اینجا قرار دهید!

بازي بدون اتصال به شبكه

ارتباط اينترنتي قطع است؟ مي توانيد در اين وقت فراغت بازي دايناسور تيرِكس دونده را در محيط گوگل كـروم بـازي كنيـد . هنگـامي كـه ارتباط اينترنت قطع است شما صفحه خطاي شبكه را مي بينيد و در آن يك دايناسور تيرِكس تنها قرار دارد كه توسط طراح گوگل سباستين گابريل ايجاد شده است:

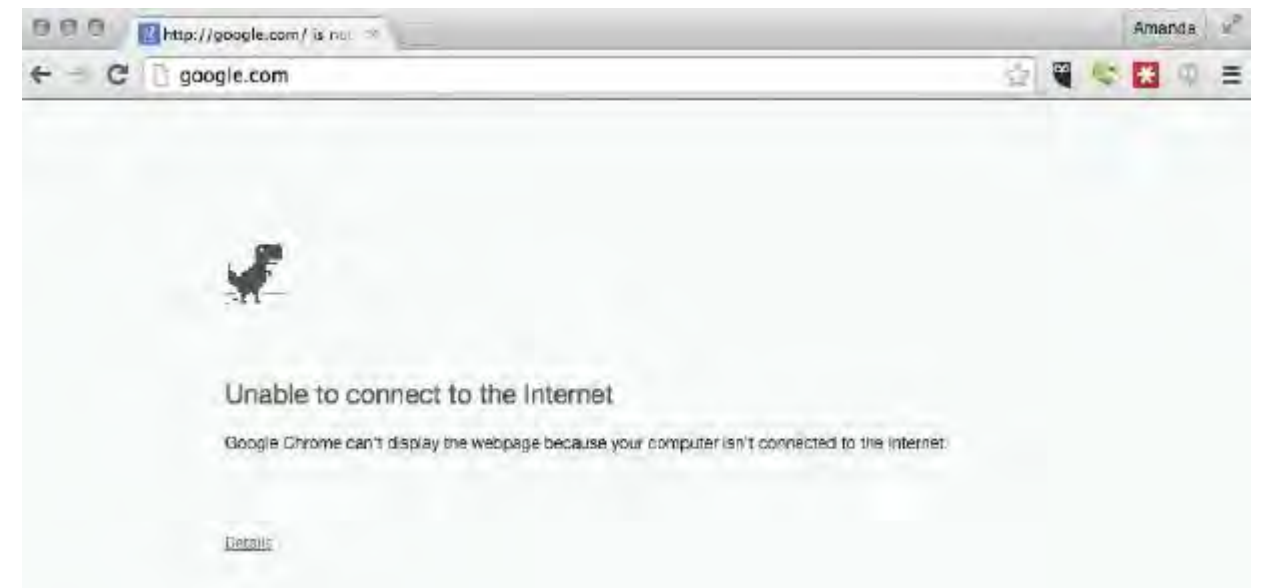

به جاي بستن صفحه مرورگر، كليد space را بر روي صفحه كليد فشار دهيد. دايناسور تيرِكس ناگهان بر روي يك جاده افتـاده <sup>و</sup> شـروع بـه دويدن مي كند! براي كمك به عبور تيرِكس از كاكتوسها دكمه space را فشار دهيد. بازي تا زماني كه نتوانيـد از موانـع عبـور كنيـد ادامـه خواهد يافت.

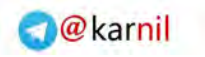

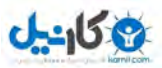

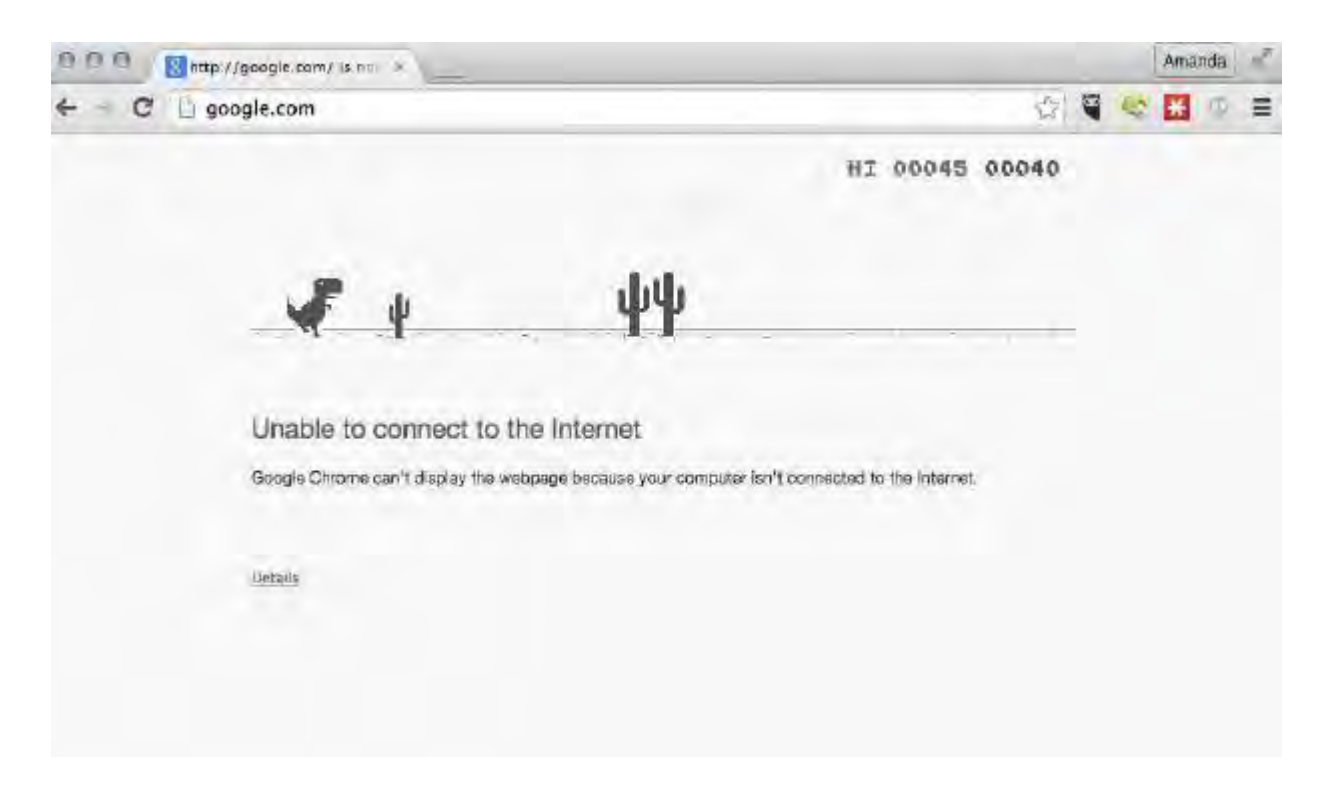

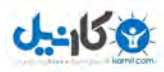

## واژه نامه

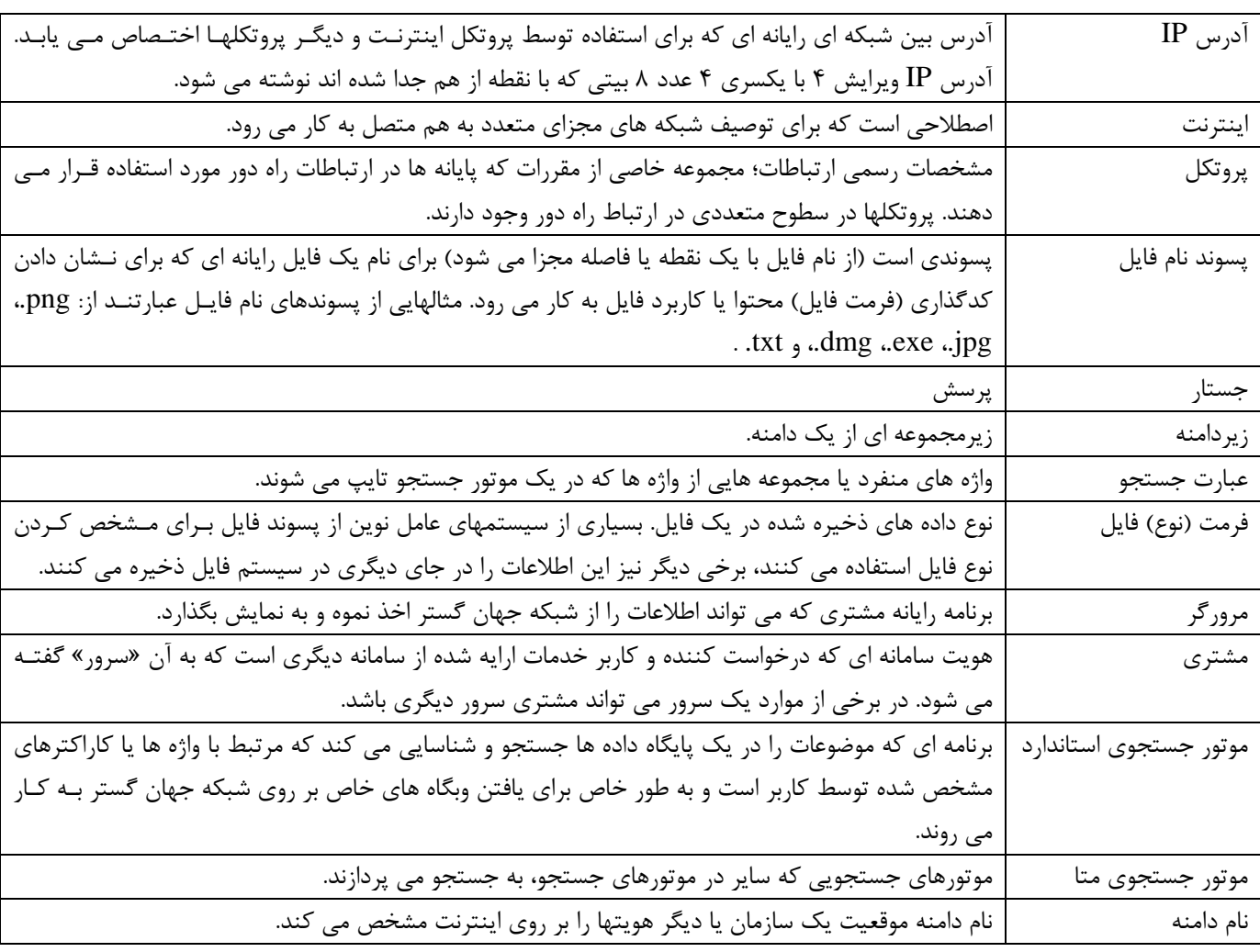

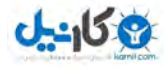

پيوست

## پيوست الف: فهرست پسوندهاي دامنه هاي عمومي

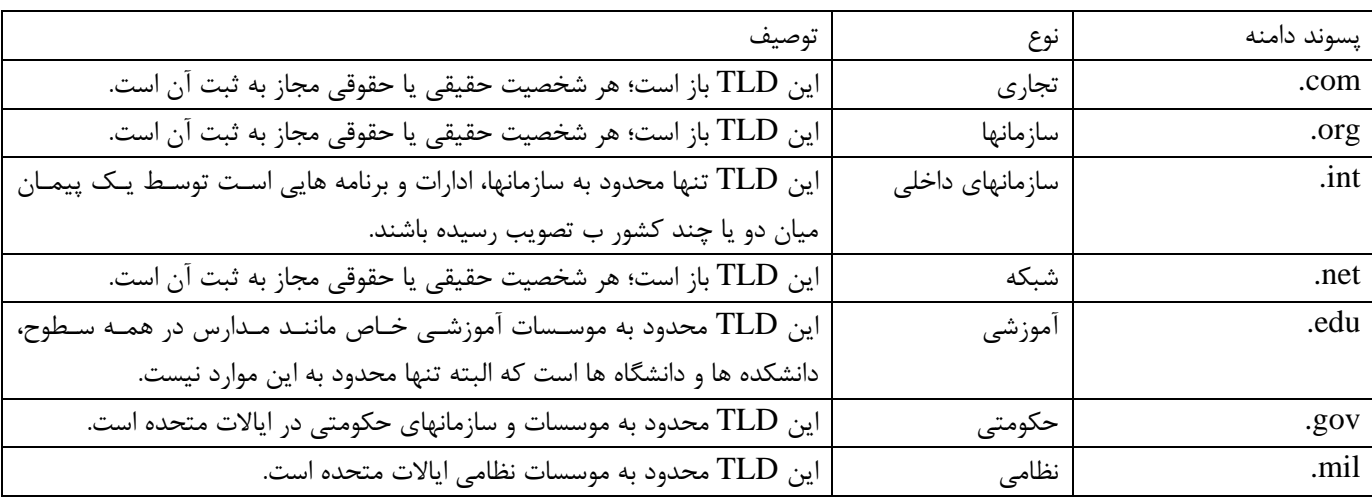

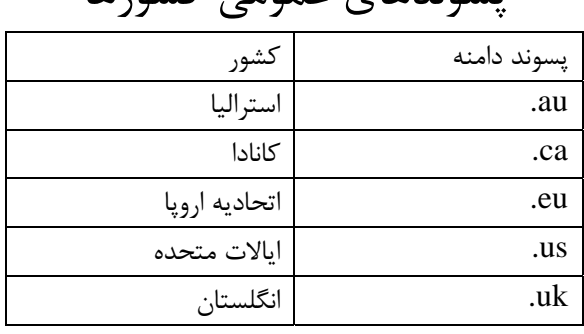

### پسوندهاي عمومي كشورها

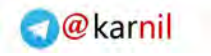

بیوست ب: پسوندهای عمومی فايلها<br>پیوستان پسوندهای متداول فايلها عبارتند از: پیوندهای متداول فايلها عبارتند از:

**ی کانیل** 

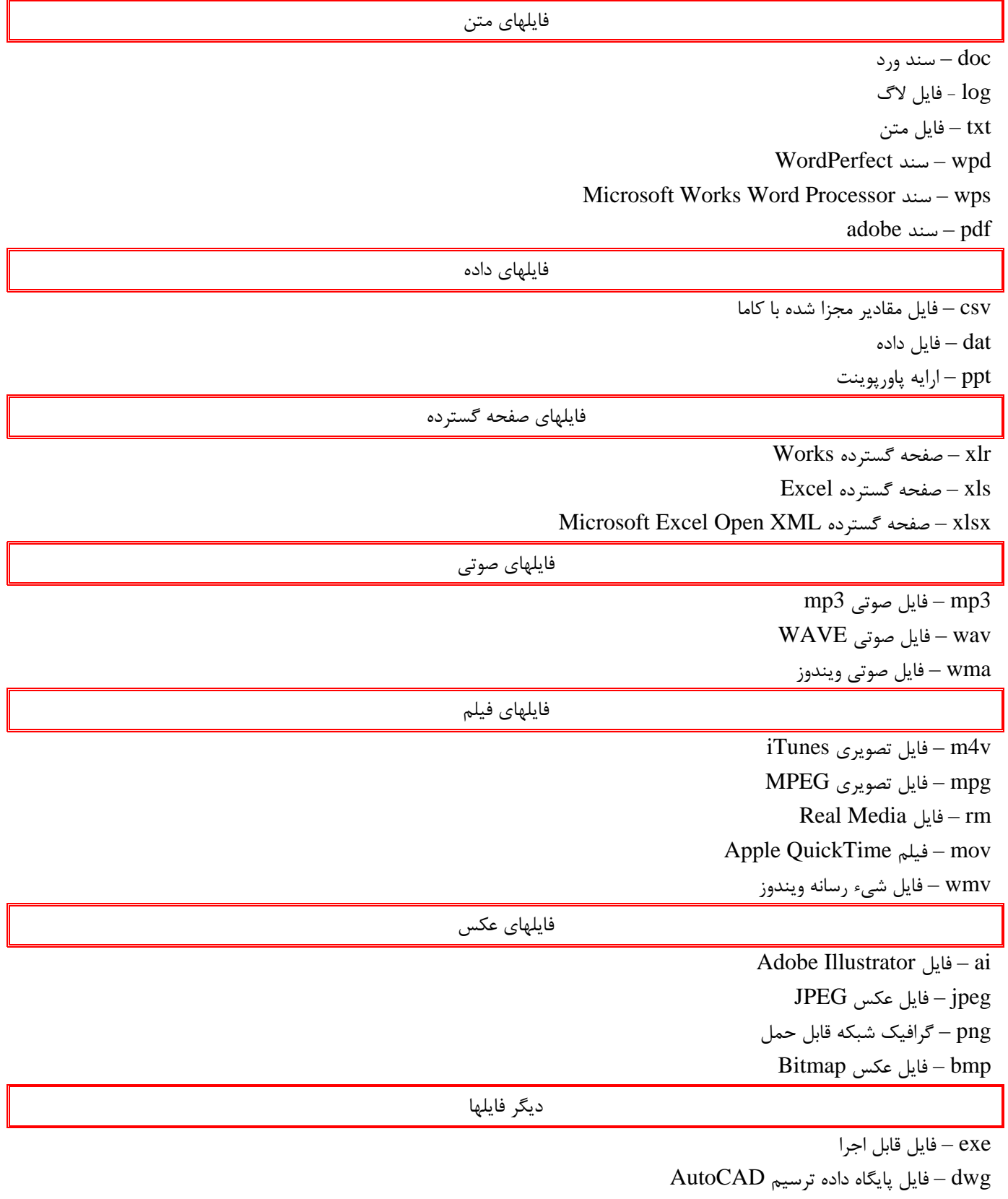

Google Earth Placemark فايل – kmz

Hypertext Markup Language فايل – html

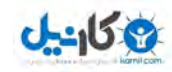

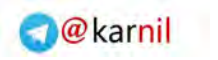

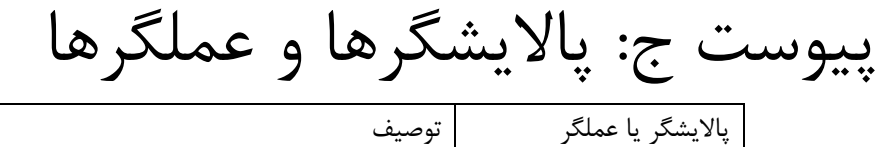

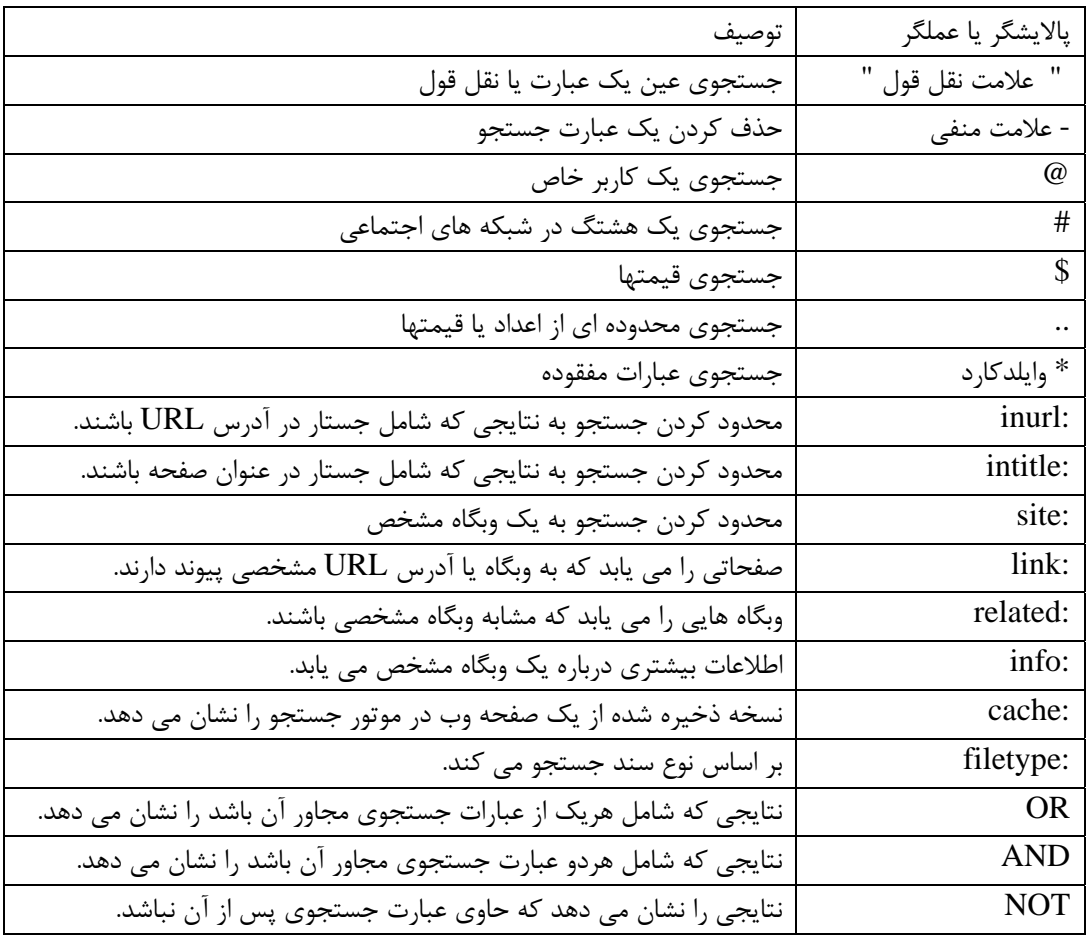

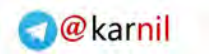

## پيوست د: فهرست ترفندهاي گوگل

ی کانیل

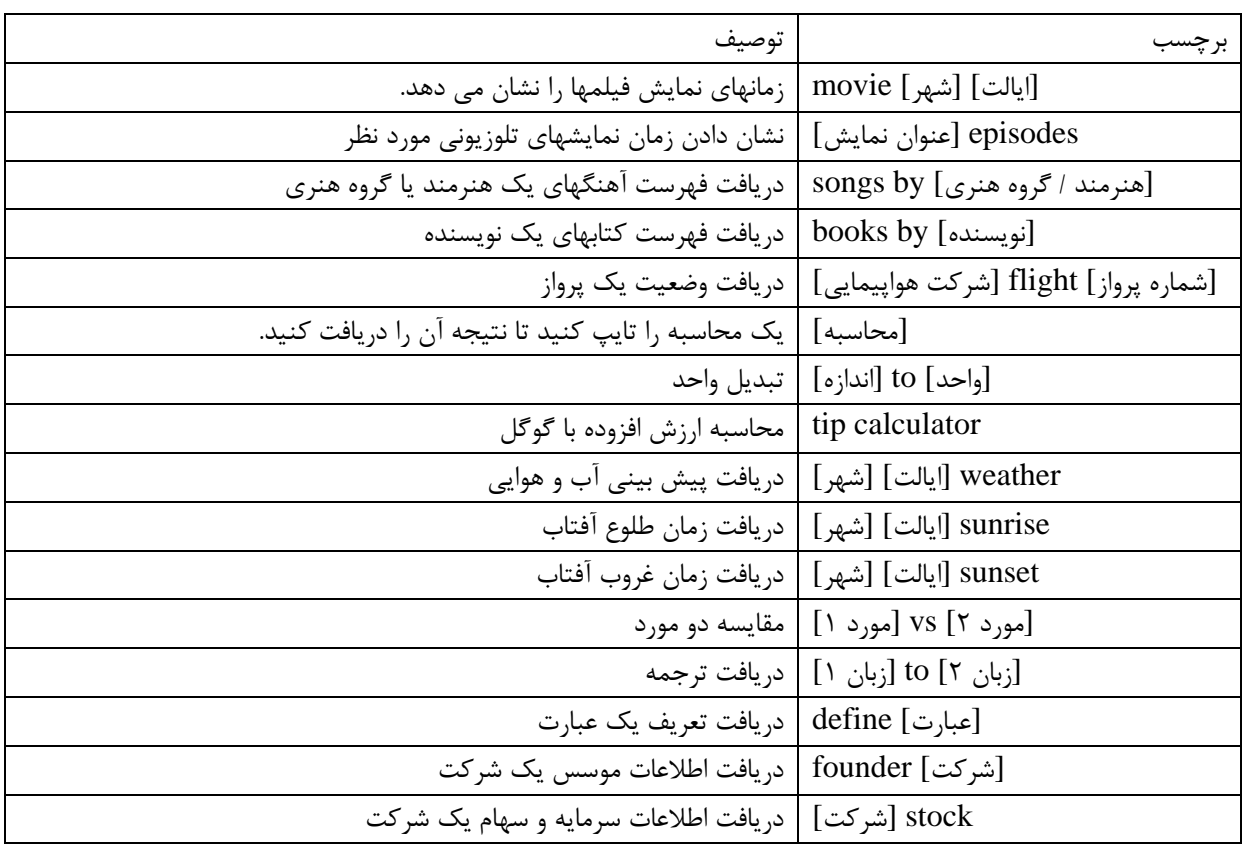

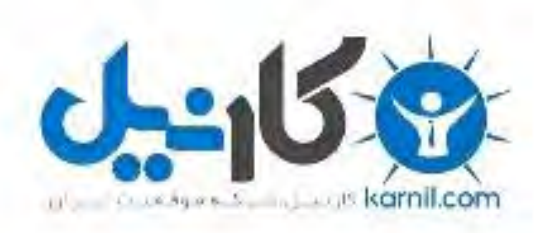

## در کانال تلگرام کارنیل هر روز انگیزه خود را شارژ کنید <sup>@</sup>

# *<https://telegram.me/karnil>*

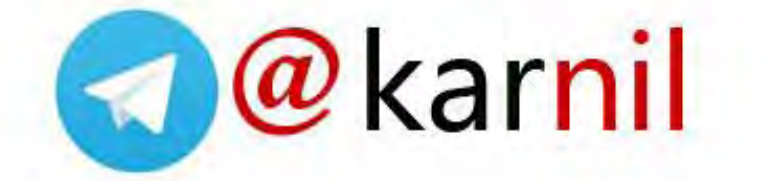